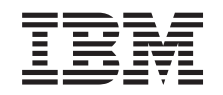

# ERserver

iSeries

Unidad de discos 43xx, unidad de expansión de discos 71xx

y alojamiento de unidades de discos 71xx: instrucciones de instalación

Versión 5

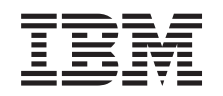

# ERserver

iSeries

Unidad de discos 43xx, unidad de expansión de discos 71xx

y alojamiento de unidades de discos 71xx: instrucciones de instalación

Versión 5

**© Copyright International Business Machines Corporation 2000, 2003. Reservados todos los derechos.**

### **Capítulo 1. Instalación de la unidad de discos 43xx o 71xx**

Este dispositivo lo puede instalar el cliente. Se tarda aproximadamente una hora en instalar el hardware nuevo. Si decide no llevar a cabo la instalación usted mismo, póngase en contacto con IBM o con un concesionario autorizado a fin de llegar a un acuerdo para que ellos se hagan cargo de la instalación, que usted deberá abonar según la tarifa que se le indique.

Necesitará tiempo adicional para finalizar los trabajos y para hacer una copia de seguridad del sistema, efectuar una IPL (carga del programa inicial) del sistema y verificar la configuración del hardware.

Siguiendo estas instrucciones, puede realizar las tareas siguientes:

- v Retirar las cubiertas de la unidad del sistema.
- Instalar el hardware nuevo.
- Colocar las cubiertas.
- v Realizar una IPL del sistema operativo.
- Verificar la configuración del hardware nuevo.

**Nota:** si va a quitar o cambiar de sitio unidades de discos que ya están instaladas

en la unidad, consulte el manual Copia de seguridad y recuperación .

Es posible que algunas de las ilustraciones que acompañan a estas instrucciones no representen exactamente la unidad del sistema que usted tiene. No obstante, los pasos para realizar la tarea son los mismos.

Haga lo siguiente antes de empezar.

- \_\_ 1. **Asegúrese de que tiene una copia de seguridad actualizada del sistema (en la que se incluya el sistema operativo, los programas bajo licencia y los datos).**
- \_\_ 2. Dedique unos minutos a familiarizarse con estas instrucciones.
- \_\_ 3. Si falta alguna pieza o bien alguna no es válida o está visiblemente dañada, llame a:
	- v El concesionario autorizado
	- v El servicio de atención IBM Rochester Manufacturing Automated Information Line (R-MAIL), cuyo teléfono es:
		- 1-800-300-8751 (Estados Unidos y Canadá)
		- 1-507-253-5242 (resto de países)
- \_\_ 4. Si surgen dificultades durante la instalación, póngase en contacto con el concesionario autorizado o con el suministrador de servicio autorizado.
- \_\_ 5. Si se propone instalar hardware nuevo en particiones lógicas, debe planificar y comprender los requisitos para realizar satisfactoriamente esta tarea. Vaya al tema que trata sobre particiones lógicas en *Information Center*. Después vuelva a estas instrucciones.
- \_\_ 6. Determine si existen prerrequisitos de PTF antes de instalar el nuevo dispositivo. Vaya al siguiente sitio Web:

<http://www-912.ibm.com/supporthome.nsf/document/10000051>

a. Seleccione **All Documents**.

- b. Seleccione **Collapse**.
- c. Seleccione **General Information**.
- d. Seleccione **Offerings**.
- e. Seleccione **Feature Prerequisites**.
- f. Seleccione **Customer Install Features Prerequisites**.
- g. Localice el número de dispositivo y el release de OS/400 y compruebe los prerrequisitos.

Consulte las instrucciones de instalación que correspondan al dispositivo que va a instalar:

- v **[Capítulo 2, "Instalación de unidades de discos 43xx", en la página 3](#page-6-0)**
- v **["Instalación de la unidad de expansión 7104 en el servidor 270 o de la unidad](#page-38-0) [de expansión 7116 en el servidor 810" en la página 35](#page-38-0)**
- v **["Instalación del alojamiento de la unidad de discos 7123 o 7136" en la página](#page-48-0) [45](#page-48-0)**
- v **["Instalación del alojamiento de la unidad de discos 7124 o 7127" en la página](#page-54-0) [51](#page-54-0)**

### <span id="page-6-0"></span>**Capítulo 2. Instalación de unidades de discos 43xx**

Este dispositivo lo puede instalar el cliente. Si decide no llevar a cabo la instalación usted mismo, póngase en contacto con IBM o con un concesionario autorizado a fin de llegar a un acuerdo para que ellos se hagan cargo de la instalación, que usted deberá abonar según la tarifa que se le indique.

En el momento de instalar la unidad de discos, la unidad puede estar apagada (procedimiento no concurrente) o encendida (procedimiento concurrente).

- \_\_ 1. Antes de empezar, es importante que comprenda la complejidad que entrañan los procedimientos de instalación con el sistema encendido (consulte el apartado "El sistema está encendido durante la instalación"). Si prefiere no seguir el procedimiento concurrente, vaya al apartado ["El](#page-12-0) [sistema está apagado durante la instalación" en la página 9.](#page-12-0)
- \_\_ 2. Decida de qué manera desea instalar la unidad de discos: "El sistema está encendido durante la instalación" en la página 3 o ["El sistema está apagado](#page-12-0) [durante la instalación" en la página 9.](#page-12-0)

#### **El sistema está encendido durante la instalación**

**Atención:** las unidades de discos son frágiles. Deben manejarse con cuidado.

- 1. Retire o abra la cubierta frontal de la unidad. Consulte el apartado ["Cómo](#page-20-0) [abrir o retirar la cubierta frontal" en la página 17.](#page-20-0)
- \_\_ 2. **Coloque la cinta antielectrostática desechable para evitar que una**

descarga de electricidad estática dañe alguno de los dispositivos. <sup>1</sup> [Vea](javascript:top.movieWindow() [el vídeo.](javascript:top.movieWindow()

#### **Notas:**

- a. Tome las mismas precauciones que tomaría si no utilizase la cinta antielectrostática. La cinta antielectrostática desechable 2209 sirve para controlar la electricidad estática. No aumenta ni disminuye el riesgo de recibir una descarga eléctrica al utilizar o manipular equipos eléctricos.
- b. Cuando desenrolle la cinta antielectrostática, retire el recubrimiento de la lámina de cobre que hay en el extremo.
- c. Enganche la lámina de cobre a una superficie metálica **al descubierto y sin pintar** del bastidor de la unidad del sistema (toma de tierra eléctrica).
- \_\_ 3. Localice las ubicaciones de unidades de discos de la unidad del sistema o la unidad de expansión. Consulte el apartado ["Ubicaciones de las unidades](#page-24-0) [de discos" en la página 21.](#page-24-0)
- \_\_ 4. Retire las cubiertas de la unidad de discos. Apriete el pestillo y tire de él hacia fuera. En iSeries 825 no se utilizan cubiertas para las unidades de discos.
- \_\_ 5. Observe la parte frontal de la unidad del sistema o de la unidad de expansión y determine cuál es la siguiente posición disponible. Si la unidad del sistema tiene una unidad de expansión, **rellene primero las posiciones de ranura de la unidad del sistema**. Si va a utilizar particiones lógicas, vaya al tema que explica cómo planificar particiones lógicas, en *Information Center*, donde se indican las ubicaciones específicas de las unidades de discos de origen de carga.
- <span id="page-7-0"></span>6. Anote la posición en la que va a instalar el disco nuevo (por ejemplo, D03).
- \_\_ 7. Anote aquí \_\_\_\_\_\_\_\_\_\_\_\_\_\_\_\_\_\_\_\_ el ID del bastidor en el que va a instalar la unidad de discos. Lo necesitará más adelante. El ID de bastidor del sistema base es 1. El ID de bastidor correspondiente a cada una de las unidades de expansión externas se visualiza en el visor frontal (por ejemplo, 02)
- \_\_ 8. Asegúrese de que ha iniciado la sesión **con autorización de servicio**.
- \_\_ 9. Escriba **strsst** en la línea de mandatos de la sesión de iSeries y pulse Intro.
- \_\_ 10. Escriba **su ID de usuario y contraseña para las herramientas de servicio** en la pantalla *Inicio de sesión de Herramientas de servicio del sistema (SST)*. Pulse Intro.
- \_\_ 11. Seleccione **Arrancar una herramienta de servicio** en la pantalla *Herramientas de servicio del sistema (SST)*. Pulse Intro.
- \_\_ 12. Seleccione **Gestor de servicio de hardware** en la pantalla *Arrancar una herramienta de servicio*. Pulse Intro.
- \_\_ 13. Seleccione **Mantenimiento concurrente de dispositivos** en la pantalla. Pulse Intro.
- \_\_ 14. Escriba la **ubicación física** (ID de bastidor y posición) en la que va a instalar la unidad de discos nueva. Consulte el paso 6 y el paso 7. En este ejemplo, Ubicación física: ID de bastidor 1\_\_\_\_ Posición D06\_\_\_\_, la unidad de discos se instalaría en el bastidor 1 (sistema base), posición de unidad de discos 6.
- \_\_ 15. Seleccione la opción **2** (Instalar dispositivo de acción a realizar).
- \_\_ 16. Establezca el retardo de tiempo en un minuto—01. (Ahora no pulse Intro.)
- \_\_ 17. Busque el paquete que contiene la nueva unidad de discos y quítele el envoltorio protector antielectrostático. Anote aquí \_\_\_\_\_\_\_\_\_\_\_\_\_\_ el número de serie (los cuatro últimos dígitos) de la unidad de discos antes de instalarla.

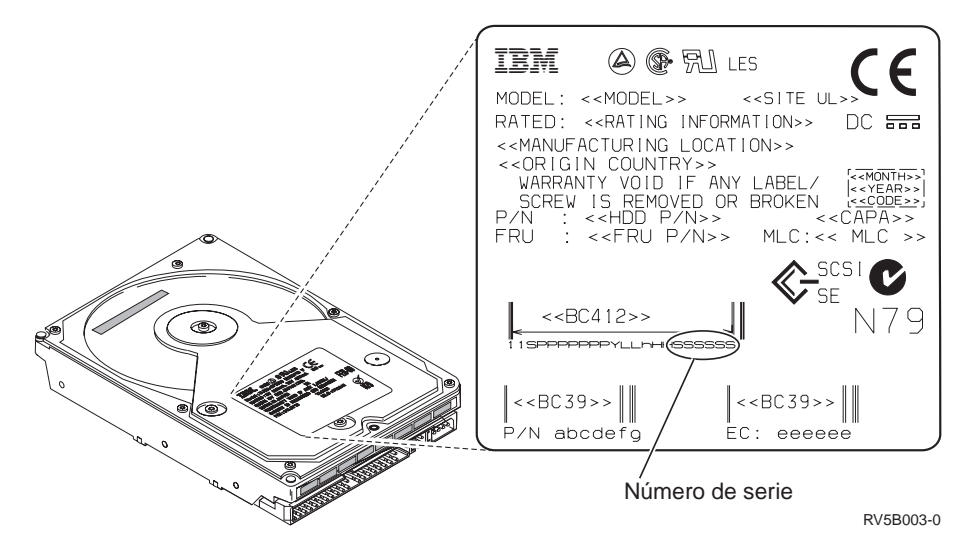

\_\_ 18. Tire del asa hacia usted y hacia abajo antes de instalar la unidad de discos. Si el asa no está extendida del todo, la unidad de discos no entrará en la

<span id="page-8-0"></span>unidad del sistema o la unidad de expansión.  $\Box$  [Vea el vídeo.](javascript:top.movieWindow()

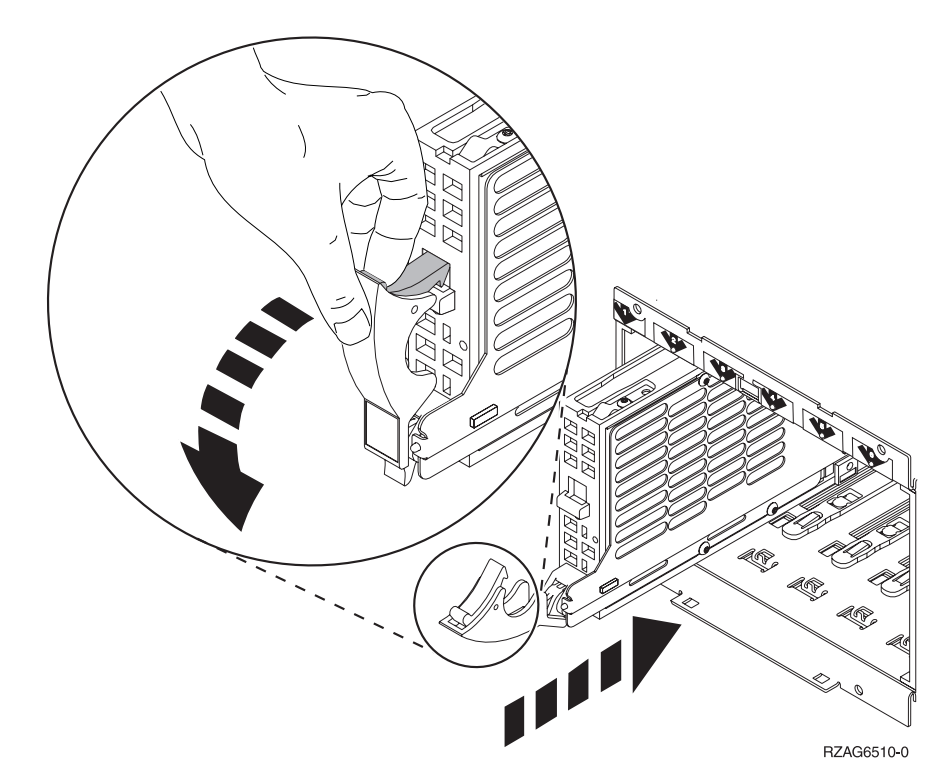

\_\_ 19. Sostenga la unidad de discos mientras la inserta hasta la mitad en la unidad del sistema o la unidad de expansión. No la empuje más adentro.

**Nota:** instale las unidades de discos horizontalmente en el alojamiento de unidades de discos 7123, 7136 y 7137.

- \_\_ 20. Localice la luz en la flecha con número junto a la unidad de discos que está instalando. Al pulsar Intro en el paso siguiente, la luz se encenderá y empezará a parpadear rápidamente. Dispondrá de nueve segundos para insertar con suavidad y **hasta el fondo** la unidad de discos y cerrar el asa de la unidad de discos.
- \_\_ 21. Pulse Intro en la consola.
- \_\_ 22. Cuando la luz empiece a parpadear, tras el retardo de un minuto, inserte **del todo** la unidad de discos y fíjela en su sitio cerrando el pestillo.
- \_\_ 23. Si la instalación de la unidad de discos es correcta, la luz dejará de parpadear y permanecerá encendida.
- \_\_ 24. Vuelva a la consola y espere a que aparezca la pantalla *Resultado del mantenimiento concurrente*.

Pulse Intro.

- \_\_ 25. ¿Desea instalar otra unidad de discos?
	- No: vaya al paso siguiente.
	- Sí: observe la parte frontal de la unidad del sistema o de la unidad de expansión y especifique cuál es la siguiente posición disponible. Repita los pasos del [13 en la página 4](#page-7-0) al 24.
- \_\_ 26. Cuando aparezca la pantalla *Gestor de servicio de hardware*, **pulse F12**.
- \_\_ 27. Seleccione **Trabajar con unidades de disco** en la pantalla *Herramientas de servicio del sistema*.

Pulse Intro.

\_\_ 28. Seleccione **Visualizar configuración de disco** en la pantalla *Trabajar con unidades de disco*.

Pulse Intro.

\_\_ 29. Seleccione **Visualizar unidades no configuradas** en la pantalla *Visualizar configuración de disco*.

Pulse Intro.

- \_\_ 30. En la lista debe figurar la unidad de discos que ha instalado. El número de serie debe coincidir con el que ha anotado en el paso [17 en la página 4.](#page-7-0)
	- **Nota:** puede que pasen cinco minutos antes de que la nueva unidad de discos aparezca en la lista. Si la unidad de discos no figura en la lista, asegúrese de que la ha instalado correctamente. Repita los pasos del ["El sistema está encendido durante la instalación" en la](#page-6-0) [página 3](#page-6-0) al [24 en la página 5.](#page-8-0)
- \_\_ 31. Pulse F12 dos veces.
- \_\_ 32. Seleccione **Trabajar con configuración de disco** en la pantalla *Trabajar con unidades de disco*.

Pulse Intro.

 $\frac{1}{2}$  33. *¿Va a añadir la unidad de discos a un conjunto de paridad de dispositivos* existente? Si necesita más información sobre la paridad de dispositivos,

consulte el manual Copia de seguridad y recuperación .

- Sí: vaya al paso siguiente.
- \_\_ **No**: ¿desea iniciar un conjunto de paridad de dispositivos?
	- \_\_ **Sí**: vaya a Protección por paridad de dispositivos en *Information Center*.
		- \_\_ **No**: vaya al paso [51 en la página 7.](#page-10-0)
- \_\_ 34. Seleccione **Incluir unidad en protección por paridad de dispositivos** en la pantalla *Trabajar con configuración de disco*.

Pulse Intro.

- \_\_ 35. ¿Ha aparecido la pantalla **La inclusión de la protección por paridad de dispositivos ha fallado**?
	- Sí: vaya al paso siguiente.
	- \_\_ **No**: vaya al paso [39 en la página 7.](#page-10-0)
- \_\_ 36. Para poder iniciar la protección por paridad de dispositivos, deben cumplirse las condiciones indicadas a continuación. La inclusión de la unidad de discos en la protección por paridad de dispositivos puede fallar por una o varias razones.
	- v Si se dispone de suficientes unidades de discos para crear un conjunto de paridad nuevo, las unidades podrán elegirse para realizar la operación de *iniciar protección por paridad de dispositivos*, pero no para la operación de *incluir en protección por paridad de dispositivos*. Si desea obtener más información, consulte el manual Copia de seguridad y

recuperación

v **Todas las unidades de discos de un conjunto de paridad deben tener la misma capacidad; el conjunto de paridad resultante debe tener3o4 unidades de discos como mínimo y 10 o 18 como máximo, en función del tipo de las unidades de discos.**

- v No todas las unidades de discos conectadas a un procesador de entrada/salida de funciones avanzadas han informado de su existencia al sistema. Repita la operación.
- v El tipo/modelo de las unidades de discos se debe soportar para la operación solicitada.
- <span id="page-10-0"></span>\_\_ 37. Una vez cumplidas las condiciones anteriores, seleccione F12 para volver a la pantalla *Trabajar con configuración de disco*.
- \_\_ 38. Seleccione **Incluir unidad en protección por paridad de dispositivos** en la pantalla *Trabajar con configuración de disco*. Pulse Intro.
- \_\_ 39. Seleccione las unidades de discos que han de incluirse en la protección por paridad de dispositivos. Escriba **1** en la columna *Opción* de la pantalla *Incluir unidades de discos en protección por paridad de dispositivos*. Pulse Intro.
- \_\_ 40. Pulse Intro para confirmar la elección. La configuración se iniciará y puede tardar de 30 a 60 minutos en finalizar.
- \_\_ 41. Cuando finalice la protección por paridad de dispositivos, en la pantalla *Trabajar con configuración de disco* aparecerá el mensaje Las unidades seleccionadas se han incluido satisfactoriamente.
- \_\_ 42. Seleccione **Visualizar configuración de disco** en la pantalla *Trabajar con configuración de disco* y pulse Intro.
- \_\_ 43. Seleccione **Visualizar estado de configuración de disco** en la pantalla *Visualizar configuración de disco* y pulse Intro.
- \_\_ 44. Si tiene más de una agrupación de almacenamiento auxiliar (ASP), determine cuál es la ASP a la que deben añadirse las unidades de discos.
- \_\_ 45. Pulse F12 dos veces.
- \_\_ 46. Seleccione **Añadir unidades a las ASP y equilibrar datos** en la pantalla **Trabajar con configuración de disco**. Pulse Intro.

- \_\_ 47. Especifique la ASP que ha determinado en el paso 44 en la pantalla **Especificar las ASP en las que añadir las unidades**. Pulse Intro.
- \_\_ 48. Aparecerá la pantalla **Confirmar adición de unidades** en la que se mostrará la configuración que tendrá el sistema cuando finalice la operación de adición.

**Nota:** si ha seleccionado una ASP equivocada, pulse F12 para cambiar las opciones.

Pulse la tecla Intro para continuar. El proceso de adición tardará varios minutos en realizarse.

- \_\_ 49. Cuando aparezca el mensaje Las unidades seleccionadas se han añadido satisfactoriamente, vuelva al *menú principal*. (Pulse F3 tres veces y, a continuación, pulse Intro.)
- \_\_ 50. Vaya al paso [59 en la página 8.](#page-11-0)
- \_\_ 51. Seleccione **Visualizar configuración de disco** en la pantalla *Trabajar con configuración de disco*.

Pulse Intro.

\_\_ 52. Seleccione **Visualizar estado de configuración de disco** en la pantalla *Visualizar configuración de disco*.

Pulse Intro.

- <span id="page-11-0"></span>\_\_ 53. Si tiene más de una agrupación de almacenamiento auxiliar (ASP), determine cuál es la ASP a la que deben añadirse las unidades de discos.
- \_\_ 54. Pulse F12 dos veces.
- \_\_ 55. Seleccione **Añadir unidades a las ASP** en la pantalla *Trabajar con configuración de disco*. Pulse Intro.
- \_\_ 56. Especifique el número de la ASP a la que desea añadir la unidad de discos. La ASP del sistema es **ASP 1**. Pulse Intro.

#### **Notas:**

- a. Cuando se añade un número par de unidades de discos a una ASP duplicada, las unidades pasarán automáticamente a estar protegidas por duplicación de disco.
- b. Si la ASP está protegida por duplicación, las unidades de discos se deben añadir por parejas.
- \_\_ 57. Aparecerá la pantalla *Confirmar adición de unidades* en la que se mostrará la configuración que tendrá el sistema cuando finalice la operación de adición.

**Nota:** si ha seleccionado una ASP equivocada, pulse F12 para cambiar las opciones.

Pulse la tecla Intro para continuar. El proceso de adición tardará varios minutos en realizarse.

- \_\_ 58. Cuando aparezca el mensaje Las unidades seleccionadas se han añadido satisfactoriamente, vuelva al *menú principal*. (Pulse F3 tres veces y, a continuación, pulse Intro.)
- \_\_ 59. Coloque las cubiertas de la unidad de discos. Alinee las lengüetas que hay en la cubierta de la unidad de discos con las ranuras de la unidad del sistema. Haga presión sobre la cubierta hasta que quede encajada.
- \_\_ 60. Coloque o cierre la cubierta frontal de la unidad del sistema o de la unidad de expansión.
- \_\_ 61. Si tiene una impresora, imprima la lista de configuración. En el futuro, el servicio técnico podría necesitar la lista de configuración.
	- \_\_ a. Debe iniciar la sesión con la autorización de servicio.
	- \_\_ b. Escriba **strsst** en la línea de mandatos del *menú principal* y pulse Intro.
	- \_\_ c. Escriba **su ID de usuario y contraseña para las herramientas de servicio** en la pantalla *Inicio de sesión de Herramientas de servicio del sistema (SST)* y pulse Intro.
	- \_\_ d. Seleccione **Arrancar una herramienta de servicio** en la pantalla *Herramientas de servicio del sistema (SST)* y pulse Intro.
	- \_\_ e. Seleccione **Gestor de servicio de hardware** en la pantalla *Arrancar una herramienta de servicio* y pulse Intro.
	- \_\_ f. Pulse F6 (Imprimir la configuración) en la pantalla *Gestor de servicio de hardware*.
	- \_\_ g. Pulse F3 (Salir) dos veces para volver al *menú principal* y pulse Intro.
	- \_\_ h. Guarde la lista de configuración en un lugar en el que pueda consultarla en el futuro.
- \_\_ 62. La instalación de la unidad de discos ha finalizado.

\_\_ 63. Si desea obtener información sobre la configuración de la unidad de discos, consulte el tema Gestión de discos de *Information Center*.

#### <span id="page-12-0"></span>**El sistema está apagado durante la instalación**

- \_\_ 1. **Atención:** las unidades de discos son frágiles. Deben manejarse con cuidado.
- \_\_ 2. Asegúrese de que todos los trabajos hayan finalizado.
- \_\_ 3. Cuando hayan finalizado todos los trabajos, escriba **pwrdwnsys \*immed** en una línea de mandatos del iSeries y pulse Intro.
- \_\_ 4. Cuando el iSeries esté totalmente apagado, desconecte todos los PC de la unidad del sistema. Apague todos los dispositivos, tales como impresoras y pantallas, que estén conectados a la unidad del sistema.
- \_\_ 5. Desenchufe de las tomas de alimentación los cables de alimentación, como los de las impresoras y pantallas.
- \_\_ 6. Desenchufe de las tomas de alimentación los cables de alimentación de la unidad del sistema y de la unidad de expansión.
- \_\_ 7. Retire o abra la cubierta frontal de la unidad. Consulte el apartado ["Cómo](#page-20-0) [abrir o retirar la cubierta frontal" en la página 17.](#page-20-0)
- \_\_ 8. **Coloque la cinta antielectrostática desechable para evitar que una**

descarga de electricidad estática dañe alguno de los dispositivos. <sup>11</sup> [Vea](javascript:top.movieWindow() [el vídeo.](javascript:top.movieWindow() Enganche la parte adhesiva de la lámina en una superficie sin pintar.

**Notas:**

- a. Tome las mismas precauciones que tomaría si no utilizase la cinta antielectrostática. La cinta antielectrostática desechable 2209 sirve para controlar la electricidad estática. No aumenta ni disminuye el riesgo de recibir una descarga eléctrica al utilizar o manipular equipos eléctricos.
- b. Cuando desenrolle la cinta, retire el recubrimiento de la lámina de cobre que hay en el extremo.
- c. Enganche la lámina de cobre a una superficie metálica **al descubierto y sin pintar** del bastidor de la unidad del sistema (toma de tierra eléctrica).
- \_\_ 9. Localice las ubicaciones de unidades de discos de la unidad del sistema o la unidad de expansión. Consulte el apartado ["Ubicaciones de las unidades](#page-24-0) [de discos" en la página 21.](#page-24-0)
- \_\_ 10. Retire las cubiertas de la unidad de discos. Apriete el pestillo y tire de él hacia fuera.
- \_\_ 11. Observe la parte frontal de la unidad del sistema o de la unidad de expansión y determine cuál es la siguiente posición disponible. Si la unidad del sistema tiene una unidad de expansión, **rellene primero las posiciones de ranura de la unidad del sistema de forma secuencial**. Si va a utilizar particiones lógicas, vaya al tema que explica cómo planificar particiones lógicas, en *Information Center*, donde se indican las ubicaciones específicas de las unidades de discos de origen de carga.
- \_\_ 12. Busque el paquete que contiene la nueva unidad de discos y quítele el envoltorio protector antielectrostático. Anote aquí \_\_\_\_\_\_\_\_\_\_\_\_\_\_ el número de serie (los cuatro últimos dígitos) de la unidad de discos antes

de instalarla.

<span id="page-13-0"></span>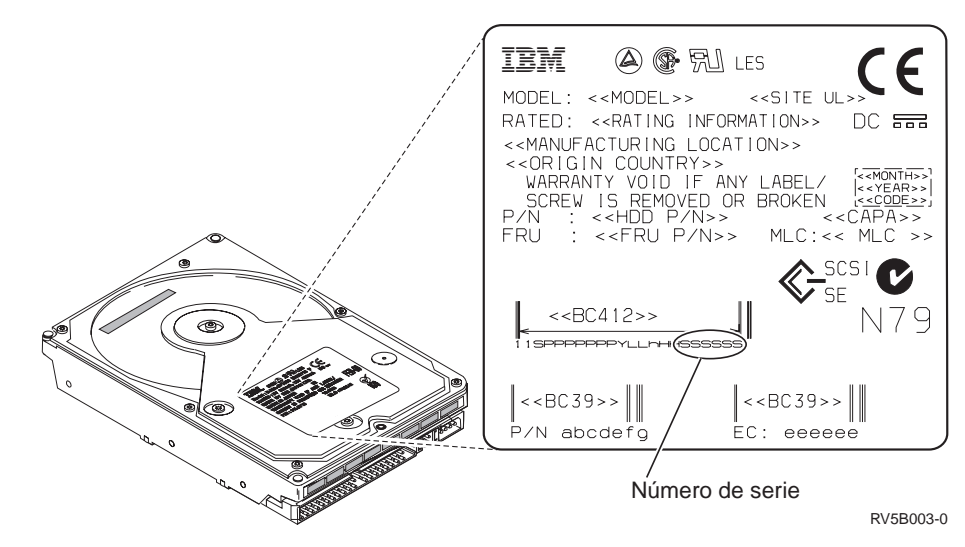

\_\_ 13. Tire del asa hacia usted y hacia abajo, antes de instalar la unidad de discos. Si el asa no está extendida del todo, la unidad de discos no entrará en la unidad del sistema o la unidad de expansión. $\Box$  [Vea el vídeo.](javascript:top.movieWindow()

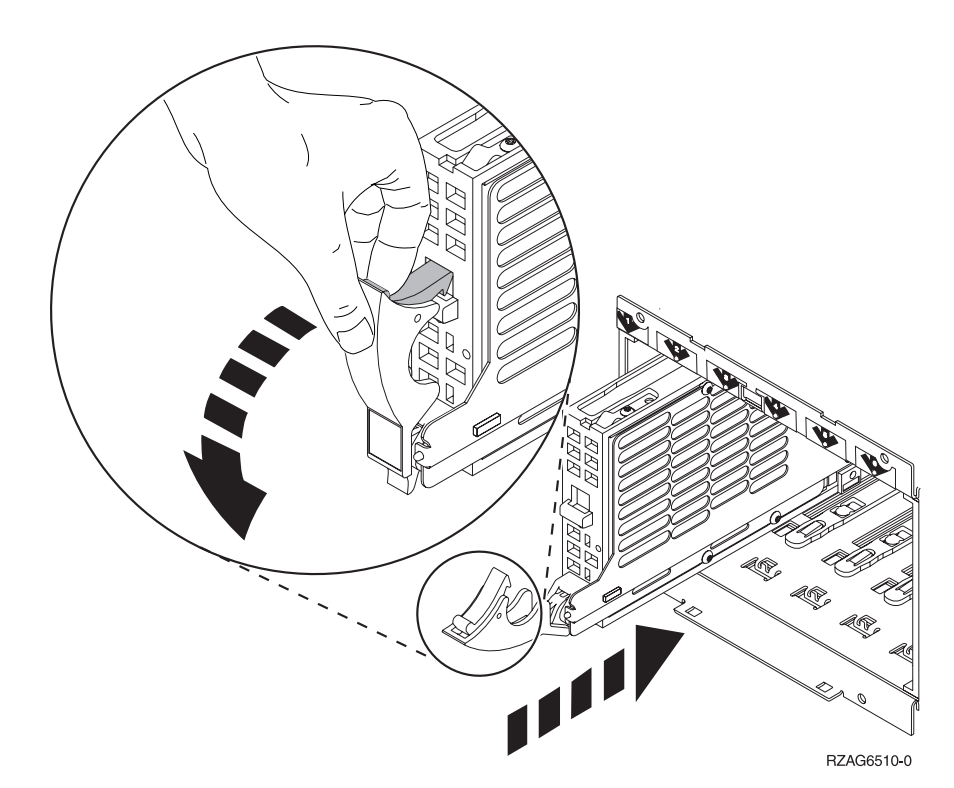

- \_\_ 14. Sostenga la parte inferior de la unidad de discos mientras la inserta en la unidad del sistema o la unidad de expansión. No la sujete por el asa.
- \_\_ 15. Alinee la unidad de discos con la siguiente ranura disponible y empújela con suavidad hacia el interior del sistema o de la unidad de expansión hasta que **no avance más**. Asegúrese de que el asa está extendida del todo mientras inserta la unidad de discos en la unidad del sistema o la unidad de expansión.
- \_\_ 16. Cierre el asa de la unidad de discos de modo que quede bien encajada en su sitio.

**10** Instrucciones de instalación V5R2 de unidades de discos 43xx, unidades de expansión 71xx y alojamiento de unidades de discos 71xx

- <span id="page-14-0"></span>\_\_ 17. ¿Desea instalar otra unidad de discos?
	- No: vaya al paso siguiente.
	- \_\_ **Sí**: repita los pasos del [9 en la página 9](#page-12-0) al [16 en la página 10.](#page-13-0)
- \_\_ 18. Coloque las cubiertas de la unidad de discos. Alinee las lengüetas que hay en la cubierta de la unidad de discos con las ranuras de la unidad del sistema. Haga presión sobre la cubierta hasta que quede encajada.
- \_\_ 19. ¿Tiene otras tarjetas adaptadoras u otros dispositivos que desee instalar?
	- No: vaya al paso siguiente.
	- \_\_ **Sí**: si tiene otro dispositivo, como por ejemplo, una tarjeta adaptadora, una unidad de cinta o un módulo de memoria que desee instalar, consulte las instrucciones adjuntas al dispositivo correspondiente.
- \_\_ 20. Quite la cinta antielectrostática desechable.
- \_\_ 21. Coloque o cierre la cubierta frontal de la unidad.
- \_\_ 22. **PELIGRO**

**Una toma de alimentación no cableada correctamente podría ocasionar que las partes metálicas del sistema o de los productos conectados al sistema tuvieran un voltaje peligroso. Es responsabilidad del cliente asegurarse de que la toma de alimentación está debidamente cableada y conectada a tierra para evitar una descarga eléctrica. (RSFTD201)**

Enchufe los cables de alimentación de los componentes indicados a continuación en una toma de alimentación eléctrica.

- v Unidad del sistema
- v Consola de la unidad del sistema
- v Unidades de expansión
- \_\_ 23. Enchufe todos los dispositivos conectados, tales como impresoras y pantallas, y enciéndalos.
- \_\_ 24. Si su unidad del sistema es una iSeries 270 u 810, vaya al paso 26.
- \_\_ 25. Si su unidad del sistema es una iSeries 820, 825, 830, 840, 870 u 890, vaya al paso [29 en la página 12.](#page-15-0)
- \_\_ 26. Fíjese en el visor Función/Datos del panel de control. Consulte el apartado ["Panel de control de la unidad del sistema" en la página 33.](#page-36-0)
- $\frac{1}{27}$ . ¿Acaba de instalar una unidad de expansión 7104?
	- No: vaya al paso siguiente.
	- Sí: proceda del siguiente modo:
		- \_\_ a. Pulse el botón Incremento/Decremento hasta que aparezca **02** en el visor Función/Datos.
		- \_\_ b. Pulse el botón Intro del panel de control.
		- \_\_ c. Pulse el botón Incremento/Decremento hasta que aparezca **B** en el visor Función/Datos.
		- \_\_ d. Pulse el botón Intro del panel de control.
		- \_\_ e. Pulse el botón Incremento/Decremento hasta que aparezca **M** en el visor Función/Datos.
		- \_\_ f. Pulse el botón Intro del panel de control.
		- \_\_ g. Pulse el botón Incremento/Decremento hasta que aparezca **S** en el visor Función/Datos.
		- \_\_ h. Pulse el botón Intro del panel de control.
- <span id="page-15-0"></span>\_\_ i. Pulse el botón Incremento/Decremento hasta que aparezca **07** en el visor Función/Datos.
- \_\_ j. Pulse el botón Intro del panel de control.
- \_\_ k. Pulse el botón Incremento/Decremento hasta que aparezca **07A9** en el visor Función/Datos.
- \_\_ l. Pulse el botón Intro del panel de control.
- \_\_ m. Pulse el botón Incremento/Decremento hasta que aparezca **0701** en el visor Función/Datos.
- \_\_ n. Pulse el botón Intro del panel de control.
- \_\_ o. En función del tipo de procesador que haya identificado en el paso [1 en la página 35,](#page-38-0) el ID de configuración en el paso 27p será 0795 o 0796.
	- Para los procesadores 2248, 2250 o 2422: 0795
	- Para el resto de procesadores: 0796
- \_\_ p. Pulse el botón Incremento/Decremento hasta que aparezca **0795 o 0796** en el visor Función/Datos.
- \_\_ q. Pulse el botón Intro del panel de control. Debería aparecer **01 B M V=F** en el visor Función/Datos. Si no
	- es así, repita los pasos del [27a en la página 11](#page-14-0) al 27q.
- \_\_ r. Vaya al paso [31 en la página 13.](#page-16-0)
- \_\_ 28. ¿Aparece **01 B M V=S** en el visor Función/Datos?
	- \_\_ **Sí**: vaya al paso [31 en la página 13.](#page-16-0)
	- \_\_ **No**: proceda del siguiente modo:
		- \_\_ a. Pulse el botón Incremento/Decremento hasta que aparezca **02** en el visor Función/Datos.
		- \_\_ b. Pulse el botón Intro del panel de control.
		- \_\_ c. Pulse el botón Incremento/Decremento hasta que aparezca **B** en el visor Función/Datos.
		- \_\_ d. Pulse el botón Intro del panel de control.
		- \_\_ e. Pulse el botón Incremento/Decremento hasta que aparezca **M** en el visor Función/Datos.
		- \_\_ f. Pulse el botón Intro del panel de control.
		- \_\_ g. Pulse el botón Incremento/Decremento hasta que aparezca **S** en el visor Función/Datos.
		- \_\_ h. Pulse el botón Intro del panel de control.
		- \_\_ i. Pulse el botón Incremento/Decremento hasta que aparezca **01** en el visor Función/Datos.
		- \_\_ j. Pulse el botón Intro del panel de control.

Debería aparecer **01 B M S** en el visor Función/Datos. Si no es así, repita los pasos del 28a al 28j.

- \_\_ k. Vaya al paso [31 en la página 13.](#page-16-0)
- \_\_ 29. Fíjese en el visor Función/Datos del panel de control.
- \_\_ 30. ¿Aparece **01 B V=S** en el visor Función/Datos y está encendido el indicador de modalidad Manual (una mano pequeña)?
	- Sí: vaya al paso siguiente.
	- \_\_ **No**: proceda del siguiente modo:
- <span id="page-16-0"></span>\_\_ a. Pulse el botón de selección de modalidad hasta que se encienda el indicador de modalidad Manual (una mano pequeña).
- \_\_ b. Pulse el botón Incremento/Decremento hasta que aparezca **02** en el visor Función/Datos.
- \_\_ c. Pulse el botón Intro del panel de control.
- \_\_ d. Pulse el botón Incremento/Decremento hasta que aparezca **B** en el visor Función/Datos.
- \_\_ e. Pulse el botón Intro del panel de control.
- \_\_ f. Pulse el botón Incremento/Decremento hasta que aparezca **S** en el visor Función/Datos.
- \_\_ g. Pulse el botón Intro del panel de control.
- \_\_ h. Pulse el botón Incremento/Decremento hasta que aparezca **01** en el visor Función/Datos.
- \_\_ i. Pulse el botón Intro del panel de control.

Debería aparecer **01 B S** en el panel Función/Visor. Si no aparece, repita los pasos del 30a al 30i.

- \_\_ 31. Pulse el botón de encendido que hay en el panel de control del iSeries. Transcurridos unos 10 segundos aproximadamente, se encenderá la luz de encendido y aparecerán datos en el visor Función/Datos.
	- **Nota:** el sistema tarda entre 5 y 10 minutos, aproximadamente, en encenderse y efectuar una IPL. Una vez acabada la IPL, aparecerá la pantalla *IPL o instalación del sistema* en la consola de la unidad del sistema.
- \_\_ 32. Haga lo siguiente para verificar la configuración de la unidad de discos:
	- \_\_ a. Seleccione **Utilizar herramientas de servicio dedicado (DST)** cuando aparezca la pantalla *IPL o instalación del sistema*. Pulse Intro.
	- \_\_ b. Especifique el ID de usuario y la contraseña de DST. Pulse Intro.
	- \_\_ c. Seleccione **Trabajar con unidades de disco** en la pantalla *Utilizar herramientas de servicio dedicado (DST)*. Pulse Intro.
	- \_\_ d. Seleccione **Trabajar con configuración de disco** en la pantalla *Trabajar con unidades de disco*. Pulse Intro.
	- \_\_ e. Seleccione **Visualizar configuración de disco** en la pantalla *Trabajar con configuración de disco*.

Pulse Intro.

\_\_ f. Seleccione **Visualizar unidades no configuradas** en la pantalla *Visualizar configuración de disco*.

Pulse Intro.

\_\_ g. En la lista deben figurar las unidades de discos que ha instalado. El número de serie debe coincidir con el que ha anotado en el paso [12](#page-12-0) [en la página 9.](#page-12-0)

**Nota:** si la unidad de discos no figura en la lista, asegúrese de que está instalada correctamente.

- \_\_ h. Vuelva a la pantalla *Trabajar con configuración de disco* (pulse F12 dos veces).
- \_\_ 33. ¿Va a añadir la unidad de discos a un conjunto de paridad de dispositivos existente? Si necesita más información sobre la paridad de dispositivos,

consulte el manual Copia de seguridad y recuperación .

- Sí: vaya al paso siguiente.
- \_\_ **No**: vaya al paso [52 en la página 15.](#page-18-0)
- \_\_ 34. Seleccione **Trabajar con protección por paridad de dispositivos** en la pantalla *Trabajar con configuración de disco*. Pulse Intro.
- \_\_ 35. Seleccione **Incluir unidad en protección por paridad de dispositivos** en la pantalla *Trabajar con protección por paridad de dispositivos*. Pulse Intro.
- \_\_ 36. ¿Ha aparecido la pantalla *La inclusión de la protección por paridad de dispositivos ha fallado*?
	- Sí: vaya al paso siguiente.
	- No: vaya al paso 39.
- \_\_ 37. Para poder iniciar la protección por paridad de dispositivos, deben cumplirse las condiciones indicadas a continuación. La inclusión de la unidad de discos en la protección por paridad de dispositivos puede fallar por una o varias razones.
	- v Si se dispone de suficientes unidades de discos para crear un conjunto de paridad nuevo, las unidades podrán elegirse para realizar la operación de **iniciar protección por paridad de dispositivos**, pero no para la operación de **incluir en protección por paridad de dispositivos**. Si desea obtener más información, consulte el manual Copia de

seguridad y recuperación

- v **Todas las unidades de discos de un conjunto de paridad deben tener la misma capacidad; el conjunto de paridad resultante debe tener tres o cuatro unidades de discos como mínimo y 10 o 18 como máximo, en función del tipo de las unidades de discos.**
- v No todas las unidades de discos conectadas a un procesador de entrada/salida de funciones avanzadas han informado de su existencia al sistema. Repita la operación.
- v El tipo/modelo de las unidades de discos no está soportado para la operación solicitada.
- \_\_ 38. Una vez cumplidas las condiciones anteriores, pulse F12 dos veces para volver a la pantalla *Trabajar con configuración de disco*.
- \_\_ 39. En la pantalla *Incluir unidades de discos en protección por paridad de dispositivos*, seleccione las unidades de discos que han de incluirse en la protección por paridad de dispositivos. Escriba **1** en la columna **Opción**. Pulse Intro.
- \_\_ 40. Pulse Intro para confirmar la elección. La configuración se iniciará y puede tardar de 30 a 60 minutos en finalizar.
- \_\_ 41. Cuando finalice la protección por paridad de dispositivos, en la pantalla *Trabajar con protección por paridad de dispositivos* aparecerá el mensaje "Las unidades seleccionadas se han incluido satisfactoriamente". Pulse F12.

<span id="page-18-0"></span>\_\_ 42. Seleccione **Visualizar configuración de disco** en la pantalla *Trabajar con configuración de disco*.

Pulse Intro.

- \_\_ 43. Seleccione **Visualizar estado de configuración de disco** en la pantalla *Visualizar configuración de disco*.
- \_\_ 44. Si tiene más de una agrupación de almacenamiento auxiliar (ASP), determine cuál es la ASP a la que deben añadirse las unidades de discos.
- \_\_ 45. Pulse F12 dos veces.
- \_\_ 46. Seleccione **Trabajar con configuración de ASP** en la pantalla *Trabajar con configuración de disco*.

Pulse Intro.

\_\_ 47. Seleccione **Añadir unidades a las ASP** en la pantalla *Trabajar con configuración de ASP*.

Pulse Intro.

- \_\_ 48. Especifique la ASP que ha determinado en el paso 45 en la pantalla *Especificar las ASP en las que añadir las unidades*. Pulse Intro.
- \_\_ 49. Pulse Intro para confirmar.
- \_\_ 50. Cuando aparezca el mensaje "Las unidades seleccionadas se han añadido satisfactoriamente", pulse F3 tres veces y pulse Intro para volver al *menú principal*.
- $\equiv$  51. Vaya al paso 56.
- \_\_ 52. Seleccione **Trabajar con configuración de ASP** en la pantalla *Trabajar con configuración de disco* y pulse Intro.
- \_\_ 53. Seleccione **Añadir unidades a las ASP** en la pantalla *Trabajar con configuración de ASP*.

Pulse Intro.

\_\_ 54. Especifique el número de la ASP a la que desea añadir la unidad de discos. La ASP del sistema es **ASP 1**.

Pulse Intro.

**Notas:**

- a. Cuando se añade un número par de unidades de discos a una ASP duplicada, las unidades pasarán automáticamente a estar protegidas por duplicación de disco.
- b. Si la ASP está protegida por duplicación, las unidades de discos se deben añadir por parejas.
- \_\_ 55. Aparecerá la pantalla *Confirmar adición de unidades* en la que se mostrará la configuración que tendrá el sistema cuando finalice la operación de adición.

**Nota:** si ha seleccionado una ASP equivocada, pulse F12 para cambiar las opciones.

Pulse la tecla Intro para continuar. El proceso de adición tardará varios minutos en realizarse.

- \_\_ 56. Pulse F12 tres veces para volver a la pantalla *Utilizar herramientas de servicio dedicado (DST)*.
- \_\_ 57. Seleccione **Efectuar IPL** en la pantalla *Utilizar herramientas de servicio dedicado (DST)*.

Pulse Intro.

- \_\_ 58. Si tiene una impresora, imprima la lista de configuración. En el futuro, el servicio técnico podría necesitar la lista de configuración.
	- \_\_ a. Debe iniciar la sesión con la autorización de servicio.
	- \_\_ b. Escriba **strsst** en la línea de mandatos del *menú principal*. Pulse Intro.
	- \_\_ c. Escriba **su ID de usuario y contraseña para las herramientas de servicio** en la pantalla *Inicio de sesión de Herramientas de servicio del sistema (SST)*.

Pulse Intro.

- \_\_ d. Seleccione **Arrancar una herramienta de servicio** en la pantalla *Herramientas de servicio del sistema (SST)*. Pulse Intro.
- \_\_ e. Seleccione **Gestor de servicio de hardware** en la pantalla *Arrancar una herramienta de servicio*.

Pulse Intro.

- \_\_ f. Pulse F6 (Imprimir la configuración) en la pantalla *Gestor de servicio de hardware*.
- \_\_ g. Para volver al *menú principal*, pulse F3 (Salir) dos veces y, a continuación, la tecla Intro.
- \_\_ h. Guarde la lista de configuración en un lugar en el que pueda consultarla en el futuro.
- \_\_ 59. La instalación de la unidad de discos ha finalizado.
- \_\_ 60. Si desea obtener información sobre cómo hacer que su unidad de discos sea operativa, consulte el tema Gestión de discos de *Information Center*.

## <span id="page-20-0"></span>**Cómo abrir o retirar la cubierta frontal**

Seleccione la unidad:

- v "Cubierta frontal de 270, 810, 820 o 5075" en la página 17
- v ["270 u 810 en un bastidor" en la página 19](#page-22-0)
- v ["Cubierta frontal de 825" en la página 18](#page-21-0)
- v ["830, 840, 870, 890, 5074, 5079, 5094 o 5095" en la página 20](#page-23-0)

### **Cubierta frontal de 270, 810, 820 o 5075**

Para retirar la cubierta frontal de la unidad del sistema o de la unidad de expansión, sujete la cubierta por los lados  $\overline{A}$  y tire de ella hacia usted.  $\overline{\Box}$  [Vea el](javascript:top.movieWindow()

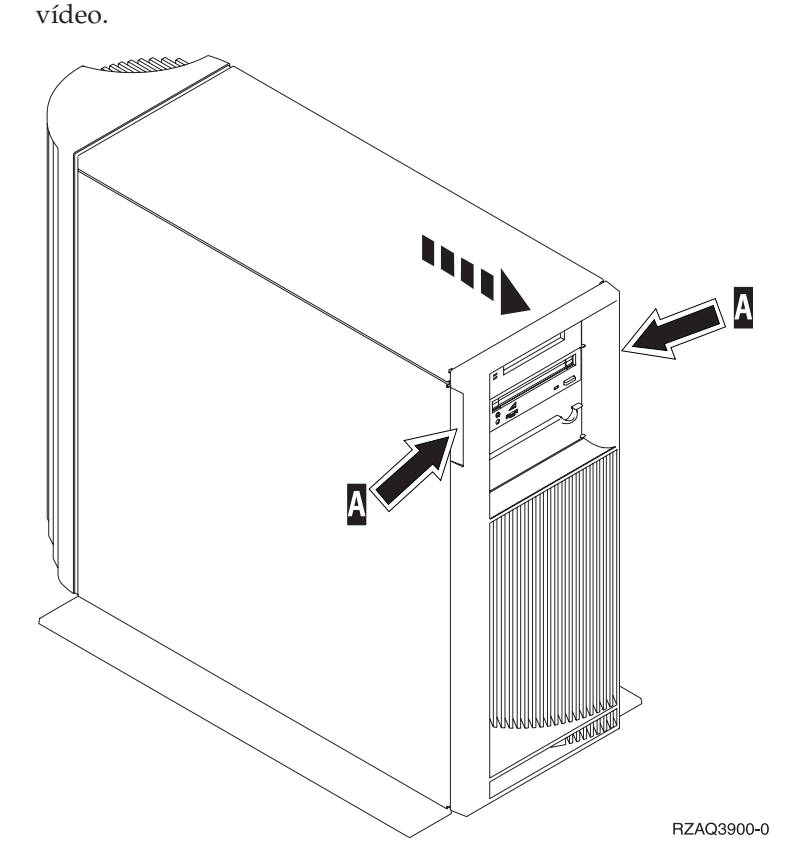

## <span id="page-21-0"></span>**Cubierta frontal de 825**

Retire la cubierta frontal sujetándola por los lados y tirando de ella hacia usted. [Vea el vídeo.](javascript:top.movieWindow()

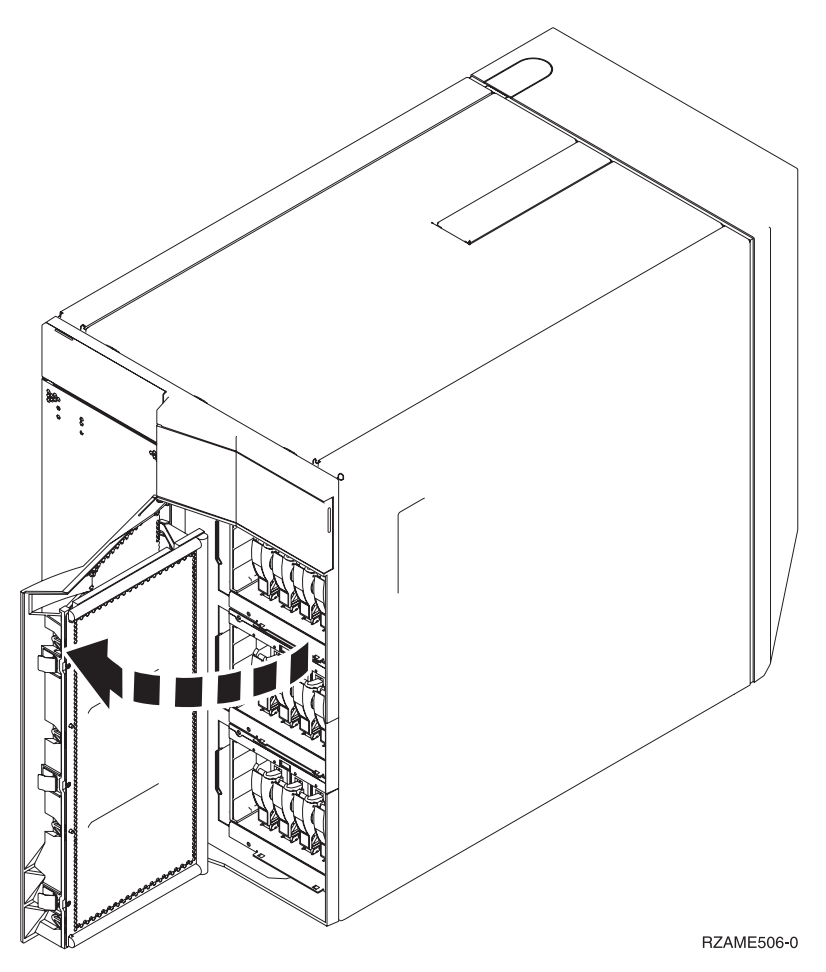

## <span id="page-22-0"></span>**270 u 810 en un bastidor**

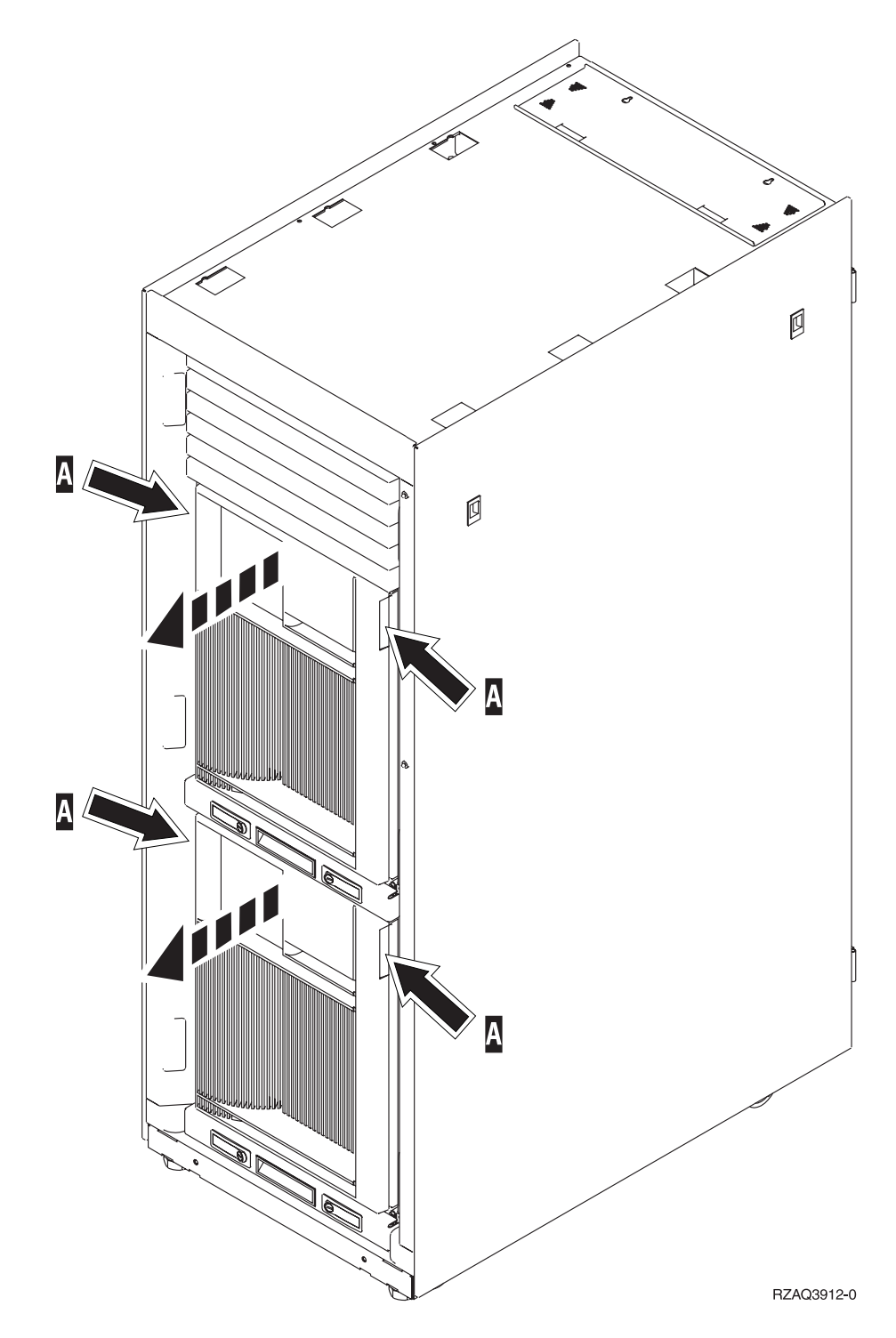

### <span id="page-23-0"></span>**830, 840, 870, 890, 5074, 5079, 5094 o 5095**

Utilice A para abrir la cubierta frontal. Si es necesario, accione el pestillo B para retirar la cubierta frontal.

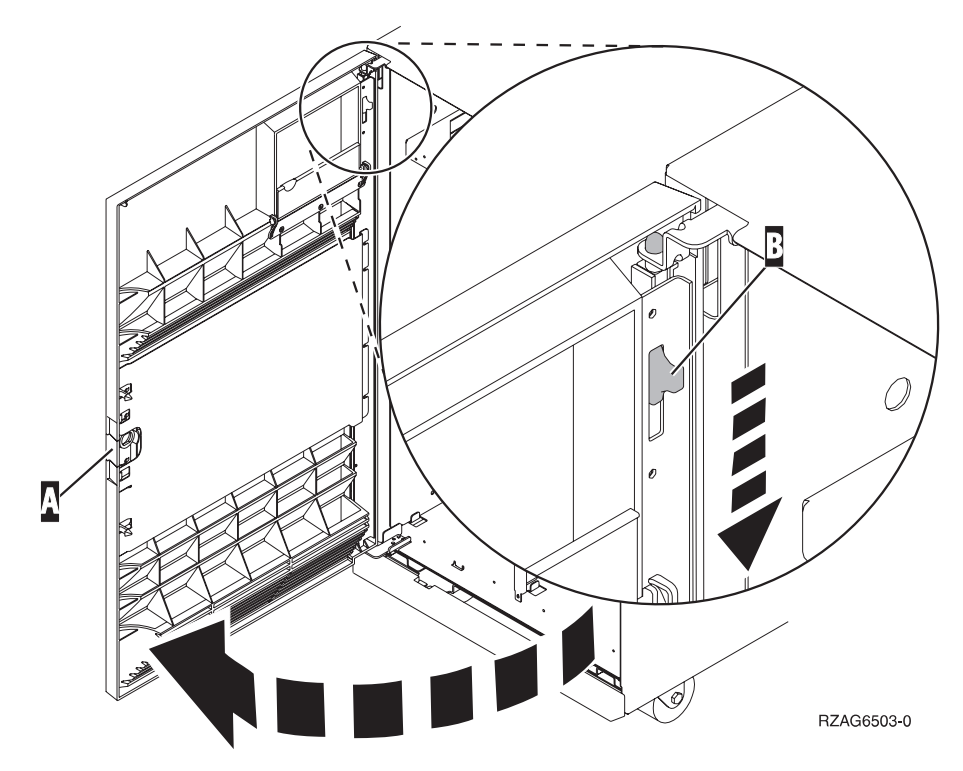

### <span id="page-24-0"></span>**Ubicaciones de las unidades de discos**

Localice su unidad del sistema o de expansión para encontrar la ubicación de las unidades de discos. Si va a utilizar particiones lógicas, vaya al tema que explica cómo planificar particiones lógicas, en *Information Center*, donde se indican las ubicaciones específicas de las unidades de discos de origen de carga.

- v "Unidad del sistema 270 u 810" en la página 21
- v ["Unidad de expansión 7104 o 7116" en la página 22](#page-25-0)
- v ["Unidad del sistema 820" en la página 23](#page-26-0)
- v ["Unidad del sistema 825" en la página 24](#page-27-0)
- v ["Unidad del sistema 830" en la página 25](#page-28-0)
- v ["Unidad del sistema 840" en la página 26](#page-29-0)
- v ["Unidad del sistema 870 y 890" en la página 27](#page-30-0)
- v ["Unidad de expansión 5065, 5074 y 5094" en la página 28](#page-31-0)
- v ["Unidad de expansión 5075 y 5095" en la página 29](#page-32-0)
- v ["Unidad de expansión 5079 y 5294" en la página 30](#page-33-0)

#### **Unidad del sistema 270 u 810**

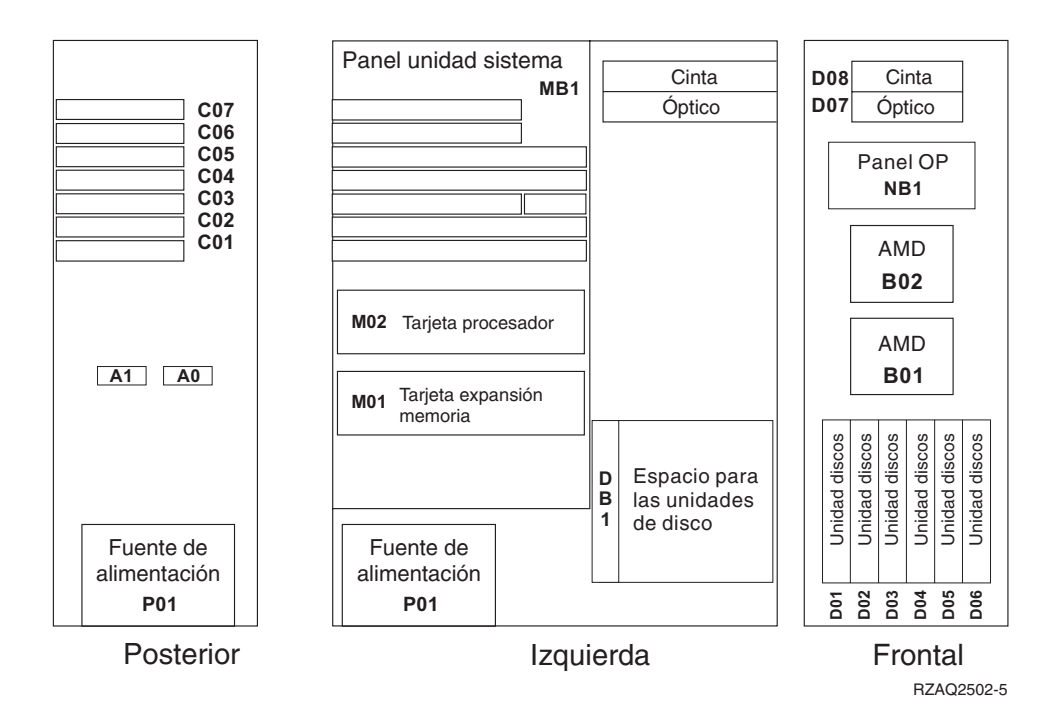

## <span id="page-25-0"></span>**Unidad de expansión 7104 o 7116**

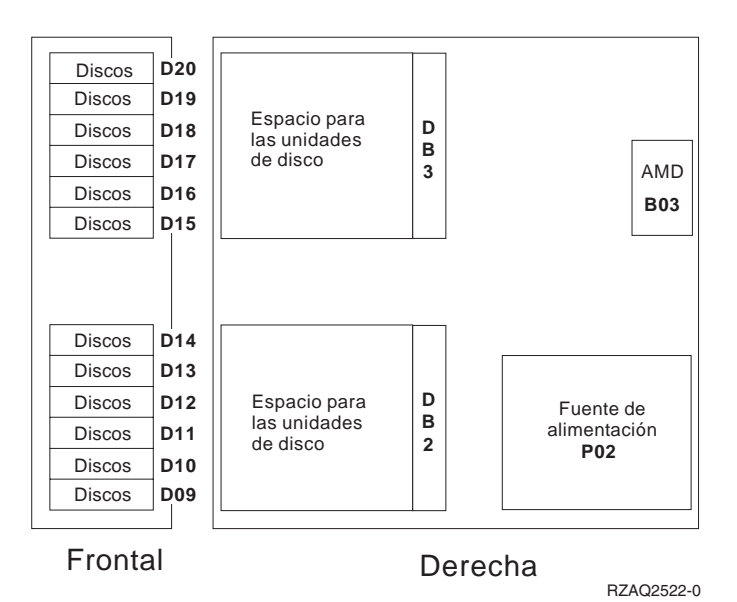

**22** Instrucciones de instalación V5R2 de unidades de discos 43xx, unidades de expansión 71xx y alojamiento de unidades de discos 71xx

### <span id="page-26-0"></span>**Unidad del sistema 820**

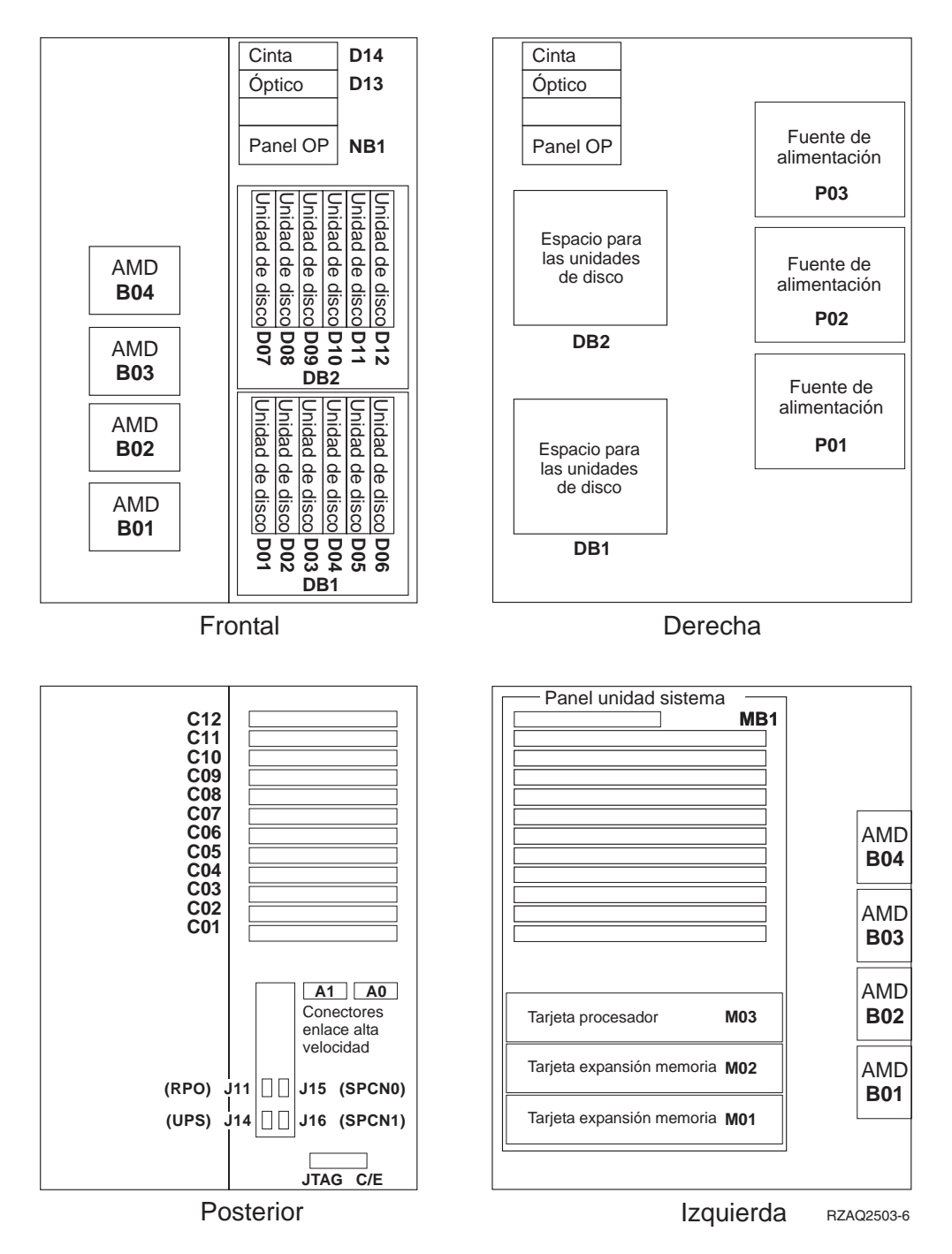

### <span id="page-27-0"></span>**Unidad del sistema 825**

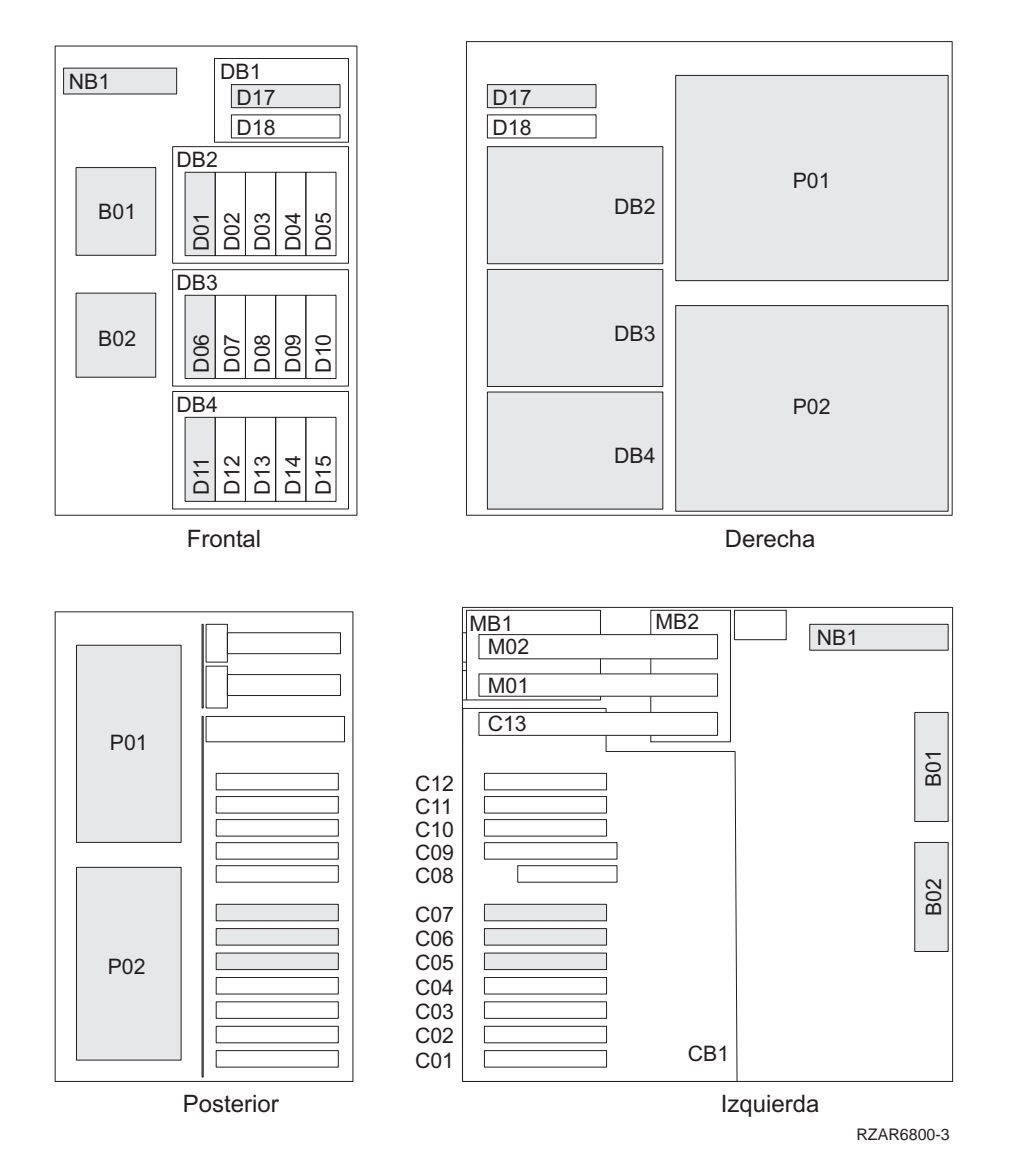

<span id="page-28-0"></span>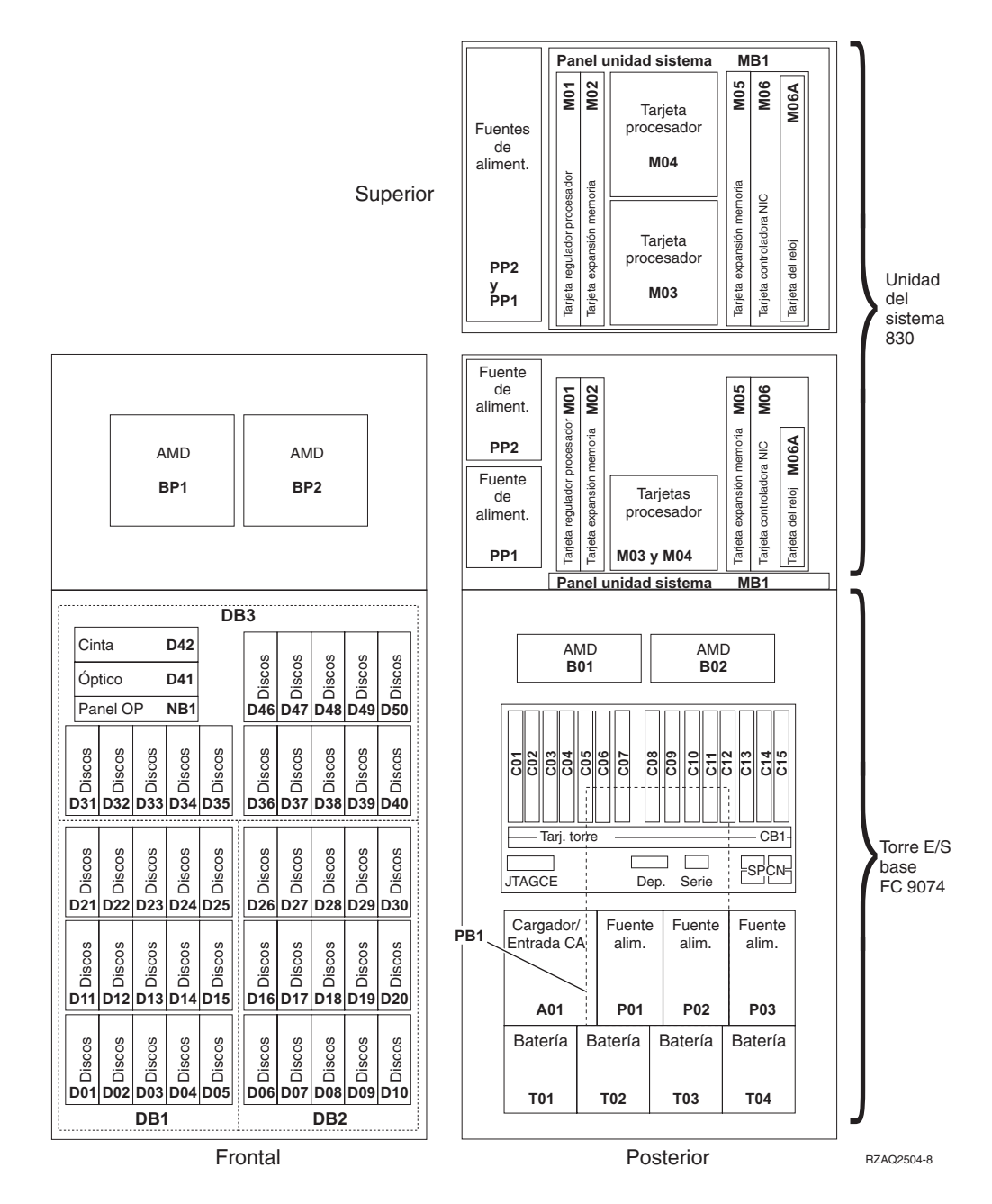

**Nota:** la secuencia de conexión de la unidad de discos para obtener un rendimiento óptimo es: D31, D36, D46, D32, D37, D47, ... D50, (añadir un segundo adaptador), D01, D11, D21, D02, ... D25, (añadir un tercer adaptador), D06, D16, D26, D07, ... D30.

#### <span id="page-29-0"></span>**Unidad del sistema 840**

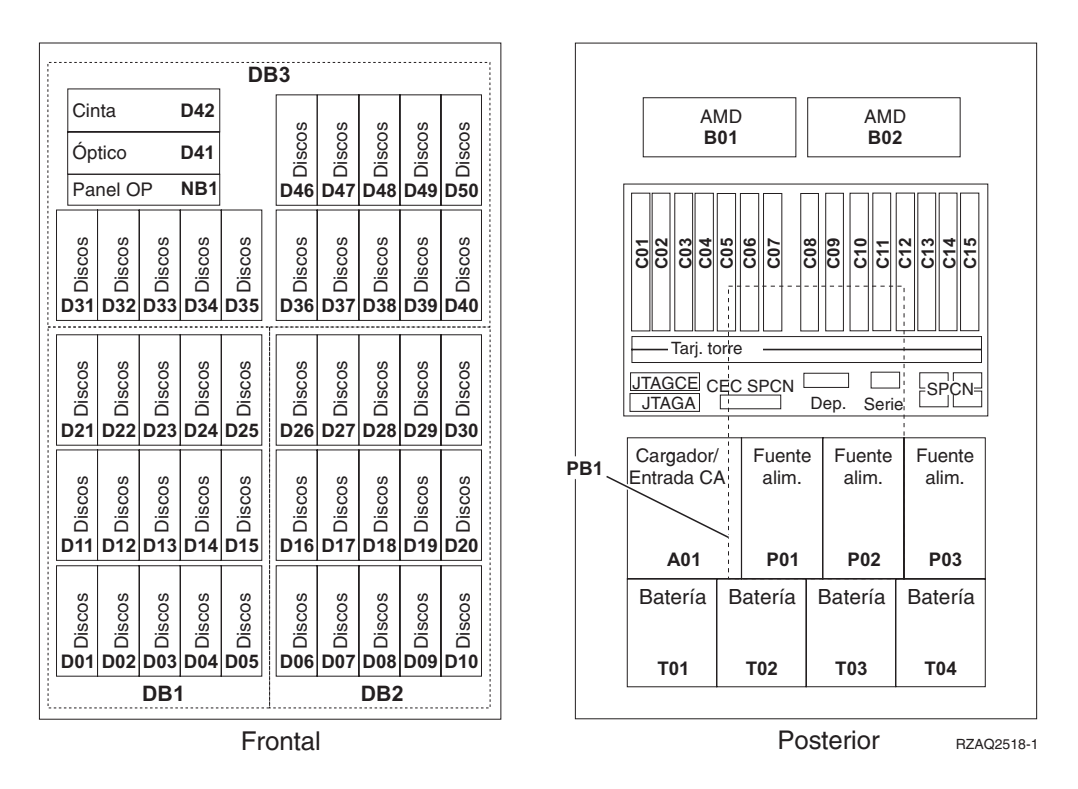

**Nota:** la secuencia de conexión de la unidad de discos para obtener un rendimiento óptimo es: D31, D36, D46, D32, D37, D47, ... D50, (añadir un segundo adaptador), D01, D11, D21, D02, ... D25, (añadir un tercer adaptador), D06, D16, D26, D07, ... D30.

#### <span id="page-30-0"></span>**Unidad del sistema 870 y 890**

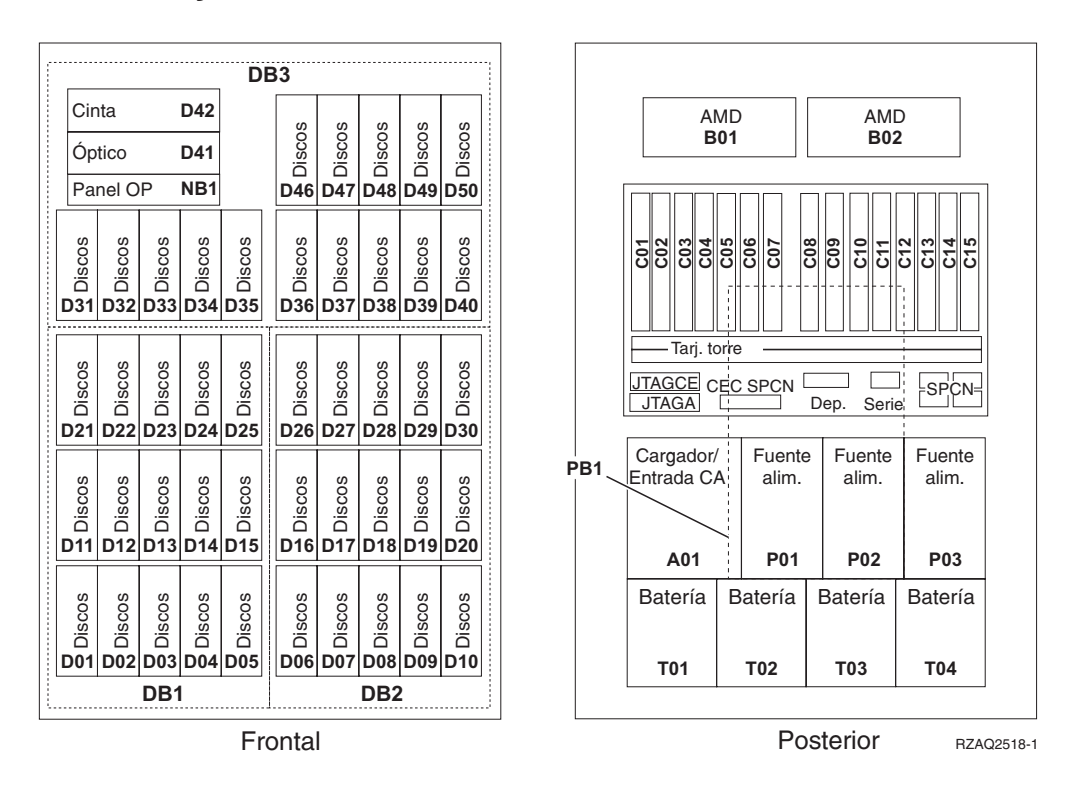

**Nota:** la secuencia de conexión de la unidad de discos para obtener un rendimiento óptimo es: D31, D36, D46, D32, D37, D47, ... D50, (añadir un segundo adaptador), D01, D11, D21, D02, ... D25, (añadir un tercer adaptador), D06, D16, D26, D07, ... D30.

### <span id="page-31-0"></span>**Unidad de expansión 5065, 5074 y 5094**

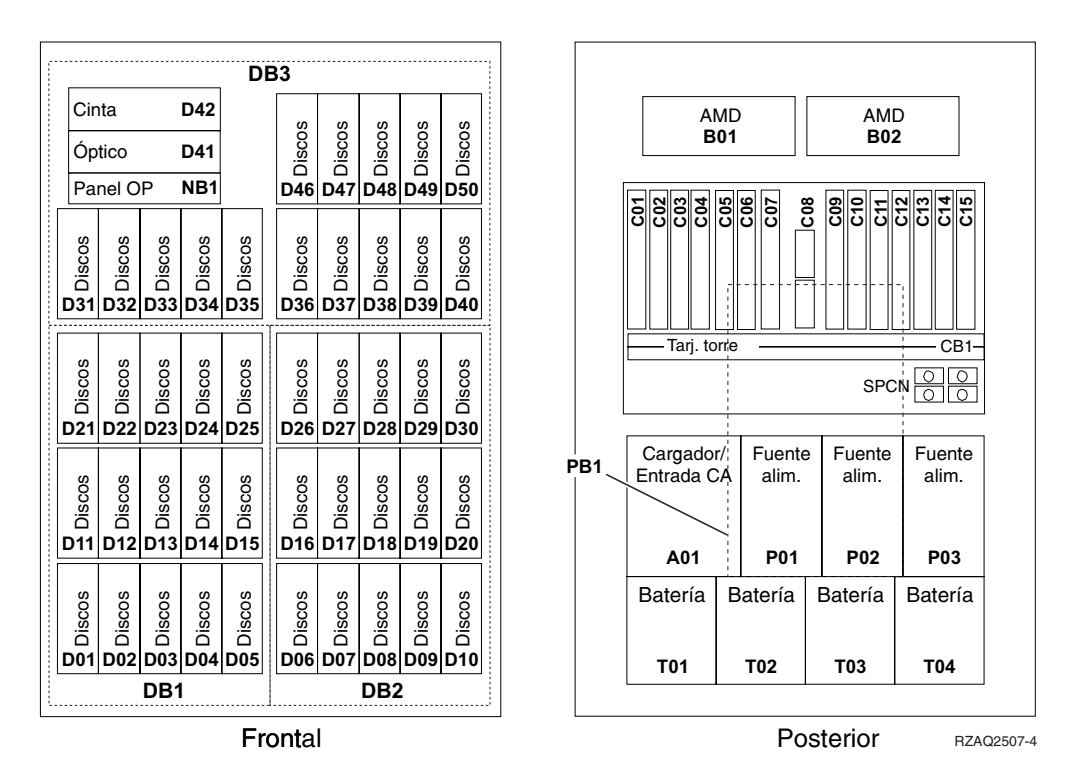

### **Selección de la posición óptima de las unidades de discos**

Cuando instale unidades de discos, debe distribuirlas homogéneamente entre los controladores de disco. Con ello las optimizará y logrará el rendimiento máximo.

**Nota para los usuarios de unidades 5079:** la unidad 5079 consta de dos unidades de expansión independientes, 5079–001 y 5079–002. Las normas y los procedimientos de instalación se aplican a cada unidad de expansión de manera independiente.

**Nota para los usuarios de 5094:** la unidad 5094 consta de dos unidades de expansión independientes: 5094–001 y 5094–002. Las normas y los procedimientos de instalación se aplican a cada unidad de expansión de manera independiente.

**Nota:** si va a instalar el dispositivo 4331, unidades de discos de estado sólido de antememoria de lectura de 1,65 GB, solo puede hacerlo en la posición uno de los alojamientos de unidad de discos. Puede instalar tres de estos dispositivos (si tiene tres controladores de unidad de discos) en la unidad de expansión; por ejemplo, en la posiciones D31, D01 y D06.

Consulte la etiqueta que hay en la parte interior de la cubierta frontal e instale las unidades de discos siguiendo el orden indicado a continuación:

\_\_ 1. En primer lugar, rellene todas las posiciones de unidad de discos controladas por el primer controlador de unidad de discos de alta velocidad. \_\_ a. Rellene las de la ranura **1**: D31, D36, D46

**28** Instrucciones de instalación V5R2 de unidades de discos 43xx, unidades de expansión 71xx y alojamiento de unidades de discos 71xx

- <span id="page-32-0"></span>\_\_ b. Rellene las de la ranura **2**: D32, D37, D47
	- \_\_ c. Rellene las de la ranura **3**: D33, D38, D48
- \_\_ d. Rellene las de la ranura **4**: D34, D39, D49
- \_\_ e. Rellene las de la ranura **5**: D35, D40, D50
- \_\_ 2. Para poder instalar unidades de discos en las posiciones indicadas más abajo, la unidad de expansión necesita un segundo controlador de unidad de discos de alta velocidad. Póngase en contacto con IBM o con un concesionario autorizado si la unidad de expansión no tiene dicho controlador (tarjeta IOA 2).

A continuación, rellene las posiciones (tarjeta IOA 2) siguiendo este orden:

- \_\_ a. Rellene las posiciones de la ranura **1**: D01, D11, D21
- \_\_ b. Rellene las posiciones de la ranura **2**: D02, D12, D22
- \_\_ c. Rellene las posiciones de la ranura **3**: D03, D13, D23
- \_\_ d. Rellene las posiciones de la ranura **4**: D04, D14, D24
- \_\_ e. Rellene las posiciones de la ranura **5**: D05, D15, D25
- \_\_ 3. Para poder instalar unidades de discos en las posiciones indicadas más abajo, la unidad de expansión necesita un tercer controlador de unidad de discos de alta velocidad. Póngase en contacto con IBM o con un concesionario autorizado si la unidad de expansión no tiene dicho controlador (tarjeta IOA 3).

Por último, rellene las posiciones (tarjeta IOA 3) siguiendo este orden:

- \_\_ a. Rellene las posiciones de la ranura **1**: D06, D16, D26
- \_\_ b. Rellene las posiciones de la ranura **2**: D07, D17, D27
- \_\_ c. Rellene las posiciones de la ranura **3**: D08, D18, D28
- \_\_ d. Rellene las posiciones de la ranura **4**: D09, D19, D29
- \_\_ e. Rellene las posiciones de la ranura **5**: D10, D20, D30

#### **Unidad de expansión 5075 y 5095**

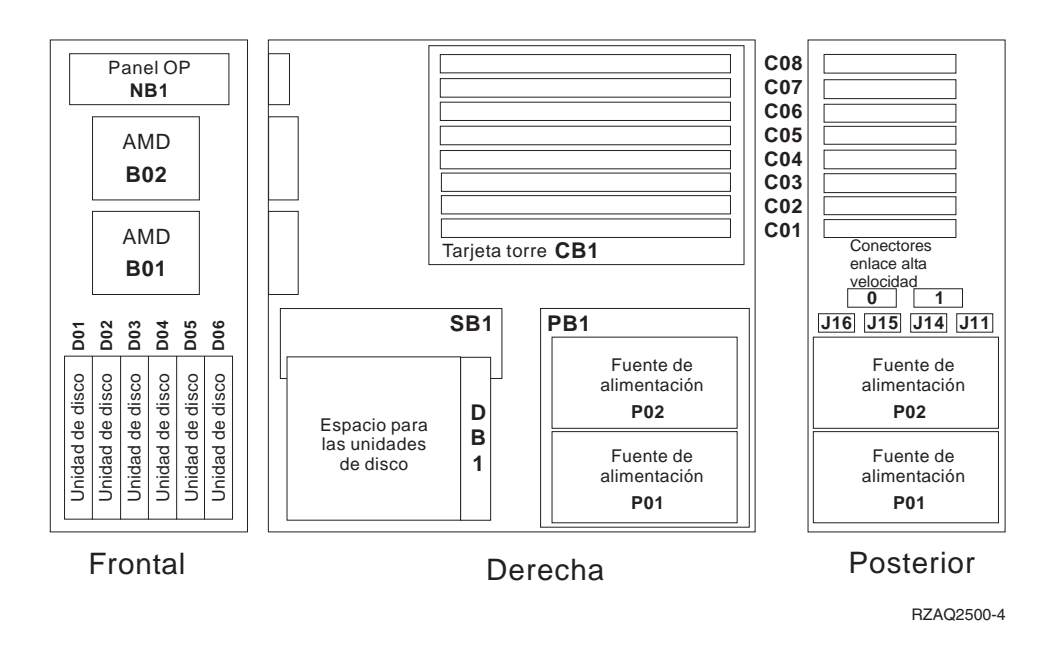

#### <span id="page-33-0"></span>**Unidad de expansión 5079 y 5294**

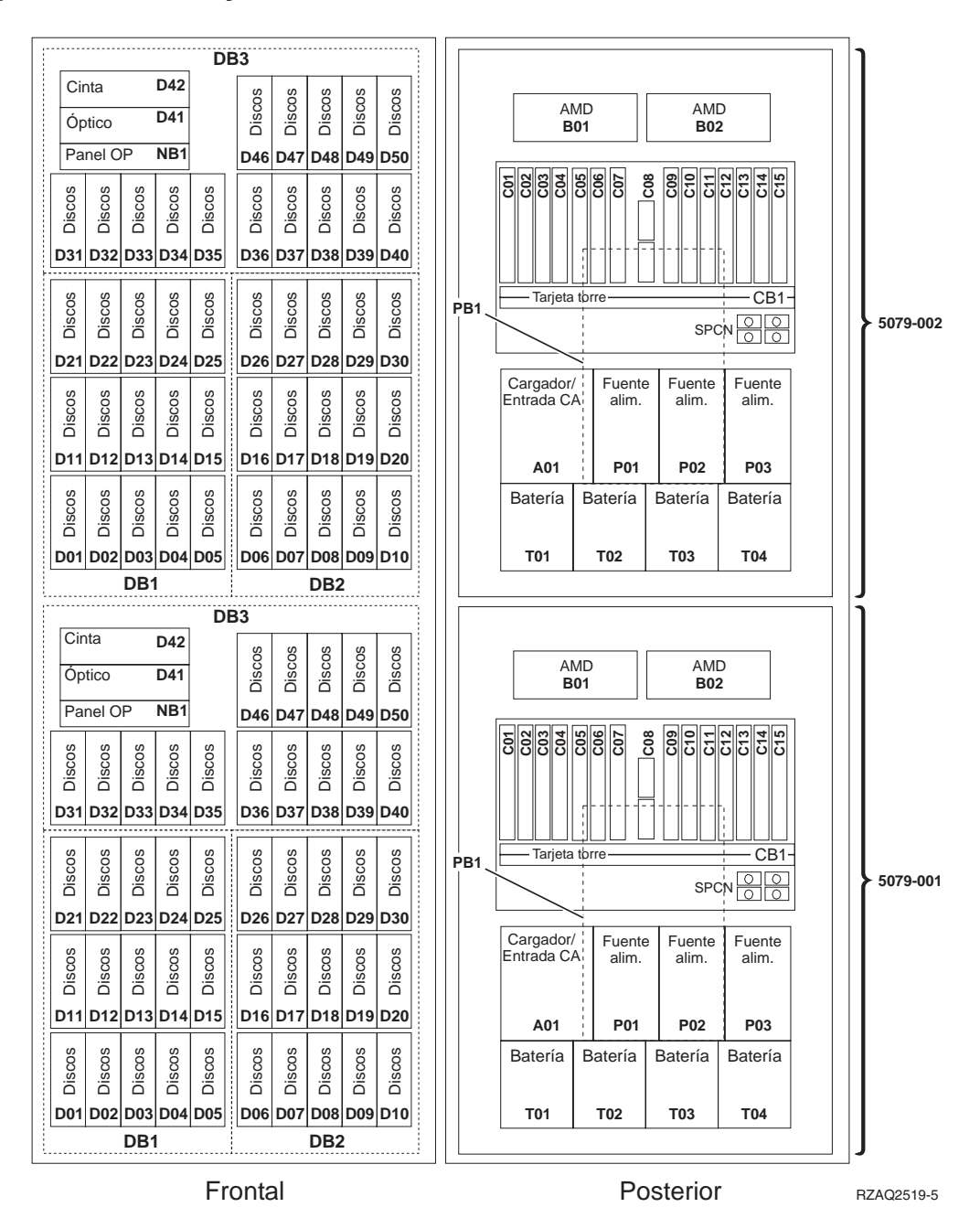

### **Selección de la posición óptima de las unidades de discos**

Cuando instale unidades de discos, debe distribuirlas homogéneamente entre los controladores de disco. Con ello las optimizará y logrará el rendimiento máximo.

**Nota para los usuarios de unidades 5079:** la unidad 5079 consta de dos unidades de expansión independientes, 5079–001 y 5079–002. Las normas y los procedimientos de instalación se aplican a cada unidad de expansión de manera independiente.

- **Nota para los usuarios de 5294:** la unidad 5294 consta de dos unidades de expansión independientes: 5294–001 y 5294–002. Las normas y los procedimientos de instalación se aplican a cada unidad de expansión de manera independiente.
- **Nota:** si va a instalar el dispositivo 4331, unidades de discos de estado sólido de antememoria de lectura de 1,65 GB, solo puede hacerlo en la posición uno de los alojamientos de unidad de discos. Puede instalar tres de estos dispositivos (si tiene tres controladores de unidad de discos) en la unidad de expansión; por ejemplo, en la posiciones D31, D01 y D06.

Consulte la etiqueta que hay en la parte interior de la cubierta frontal e instale las unidades de discos siguiendo el orden indicado a continuación:

- \_\_ 1. En primer lugar, rellene todas las posiciones de unidad de discos controladas por el primer controlador de unidad de discos de alta velocidad.
	- \_\_ a. Rellene las de la ranura **1**: D31, D36, D46
	- \_\_ b. Rellene las de la ranura **2**: D32, D37, D47
	- \_\_ c. Rellene las de la ranura **3**: D33, D38, D48
	- \_\_ d. Rellene las de la ranura **4**: D34, D39, D49
	- \_\_ e. Rellene las de la ranura **5**: D35, D40, D50
- \_\_ 2. Para poder instalar unidades de discos en las posiciones indicadas más abajo, la unidad de expansión necesita un segundo controlador de unidad de discos de alta velocidad. Póngase en contacto con IBM o con un concesionario autorizado si la unidad de expansión no tiene dicho controlador (tarjeta IOA 2).

A continuación, rellene las posiciones de las ranuras (tarjeta IOA 2) siguiendo este orden:

- \_\_ a. Rellene las posiciones de la ranura **1**: D01, D11, D21
- \_\_ b. Rellene las posiciones de la ranura **2**: D02, D12, D22
- \_\_ c. Rellene las posiciones de la ranura **3**: D03, D13, D23
- \_\_ d. Rellene las posiciones de la ranura **4**: D04, D14, D24
- \_\_ e. Rellene las posiciones de la ranura **5**: D05, D15, D25
- \_\_ 3. Para poder instalar unidades de discos en las posiciones indicadas más abajo, la unidad de expansión necesita un tercer controlador de unidad de discos de alta velocidad. Póngase en contacto con IBM o con un concesionario autorizado si la unidad de expansión no tiene dicho controlador (tarjeta IOA 3).

Por último, rellene las posiciones de las ranuras (tarjeta IOA 3) siguiendo este orden:

- \_\_ a. Rellene las posiciones de la ranura **1**: D06, D16, D26
- \_\_ b. Rellene las posiciones de la ranura **2**: D07, D17, D27
- \_\_ c. Rellene las posiciones de la ranura **3**: D08, D18, D28
- \_\_ d. Rellene las posiciones de la ranura **4**: D09, D19, D29
- \_\_ e. Rellene las posiciones de la ranura **5**: D10, D20, D30

**32** Instrucciones de instalación V5R2 de unidades de discos 43xx, unidades de expansión 71xx y alojamiento de unidades de discos 71xx

## <span id="page-36-0"></span>**Panel de control de la unidad del sistema**

Sitúese delante de la parte frontal de la unidad del sistema iSeries. Abra la puerta del panel de control.

El panel de control será como el que está representado en la Figura 1 o la [Figura 2](#page-37-0) [en la página 34.](#page-37-0) Tome como referencia el que corresponda a su unidad.

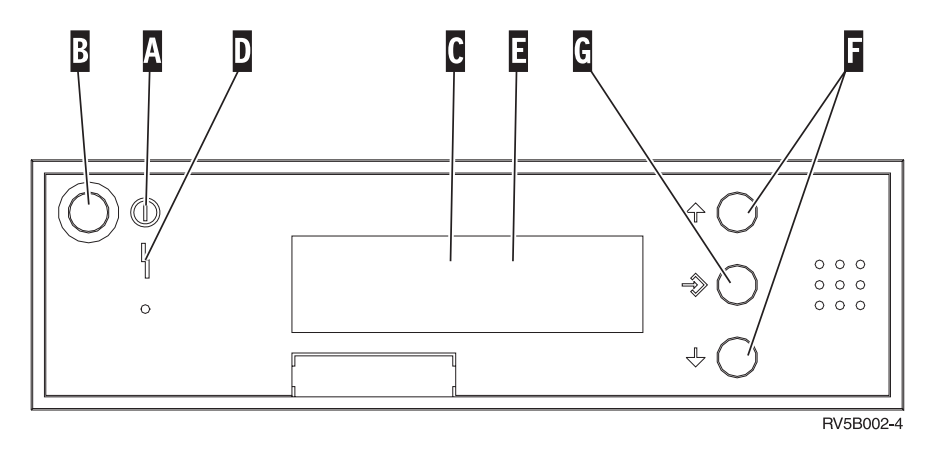

Figura 1. Panel de control sin llave electrónica

A continuación se describe la leyenda de la Figura 1:

- A Luz de encendido
	- v Si la luz es intermitente, indica que la unidad recibe alimentación eléctrica.
	- v Si la luz es continua, indica que la unidad está encendida y en funcionamiento.
- B Botón de encendido
- **C** Actividad del procesador
- **D** Atención del sistema
- **E** Visor Función/Datos
- **F** Botones Incremento/Decremento
- **G** Botón Intro

Si el panel de control es como el que aparece en la [Figura 2 en la página 34,](#page-37-0) antes de poder utilizar los botones **F** Incremento/Decremento y el botón Intro G, debe pulsar el botón de selección de modalidad  $\|\cdot\|$  para seleccionar la modalidad Manual  $\mathbb N$ . Para utilizar la selección de modalidad, debe insertar la llave electrónica.

<span id="page-37-0"></span>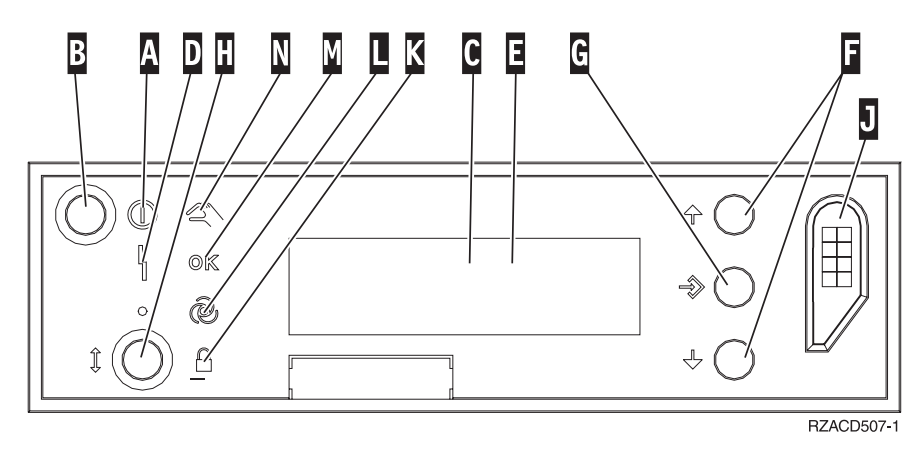

Figura 2. Panel de control con llave electrónica

- A Luz de encendido
	- v Si la luz es intermitente, indica que la unidad recibe alimentación eléctrica.
	- v Si la luz es continua, indica que la unidad está encendida y en funcionamiento.
- **B** Botón de encendido
- **C** Actividad del procesador
- **D** Atención del sistema
- **E** Visor Función/Datos
- **F** Botones Incremento/Decremento
- **G** Botón Intro
- **H** Selección de modalidad
- **J** Ranura de la llave electrónica
- **K** Protegido
- **L** Automático
- M<sub>N</sub> Normal
- N<sub>N</sub> Manual

### <span id="page-38-0"></span>**Instalación de la unidad de expansión 7104 en el servidor 270 o de la unidad de expansión 7116 en el servidor 810**

- \_\_ 1. Determine el procesador de su modelo 270 u 810, del siguiente modo:
	- Para llegar a la modalidad Manual (**01 B M S**):
	- \_\_ a. Pulse el botón Incremento/Decremento hasta que aparezca **02** en el visor Función/Datos.
	- \_\_ b. Pulse el botón Intro del panel de control.
	- \_\_ c. Pulse el botón Incremento/Decremento hasta que aparezca **B** en el visor Función/Datos.
	- \_\_ d. Pulse el botón Intro del panel de control.
	- \_\_ e. Pulse el botón Incremento/Decremento hasta que aparezca **M** en el visor Función/Datos.
	- \_\_ f. Pulse el botón Intro del panel de control.
	- \_\_ g. Pulse el botón Incremento/Decremento hasta que aparezca **20** en el visor Función/Datos.
	- \_\_ h. Pulse el botón Intro del panel de control.
	- \_\_ i. El número de dispositivo del procesador del sistema está formado por los 4 últimos dígitos de un número largo que aparece en la parte superior del visor del panel de control. Anótelo aquí
	- \_\_ j. Pulse el botón Incremento/Decremento hasta que aparezca **02** en el visor Función/Datos.
	- \_\_ k. Pulse el botón Intro del panel de control.

\_\_\_\_\_\_\_\_\_\_\_\_\_\_\_\_\_\_\_\_\_\_\_\_\_\_\_\_\_\_\_\_\_.

- \_\_ l. Pulse el botón Incremento/Decremento hasta que aparezca **B** en el visor Función/Datos.
- \_\_ m. Pulse el botón Intro del panel de control.
- \_\_ n. Pulse el botón Incremento/Decremento hasta que aparezca **N** en el visor Función/Datos.
- \_\_ o. Pulse el botón Intro del panel de control.
	- Debería aparecer **02 B N S** en el visor Función/Datos. Si no es así, repita los pasos del 1a al 1o.
- \_\_ 2. Asegúrese de que todos los trabajos hayan finalizado.
- \_\_ 3. Cuando hayan finalizado todos los trabajos, escriba **pwrdwnsys \*immed** en una línea de mandatos del iSeries y pulse Intro.
- \_\_ 4. Una vez apagada del todo la unidad, apague todos los PC y dispositivos, tales como impresoras y pantallas, que estén conectados a la unidad del sistema.
- \_\_ 5. Desenchufe de las tomas de alimentación los cables de alimentación, como los de las impresoras y pantallas.
- \_\_ 6. Desenchufe de las tomas de alimentación los cables de alimentación de la unidad del sistema y de la unidad de expansión.
- 7. Retire la cubierta frontal. Consulte el apartado ["Cubierta frontal de 270,](#page-20-0) [810, 820 o 5075" en la página 17.](#page-20-0)
- 8. Retire la cubierta posterior. Consulte el apartado ["Cómo retirar las](#page-60-0) [cubiertas lateral y posterior" en la página 57.](#page-60-0)
- \_\_ 9. Retire la cubierta lateral derecha (dos tornillos de mano).
- \_\_ 10. Retire la cubierta lateral izquierda (dos tornillos).
- \_\_ 11. Retire la cubierta superior (dos tornillos). Empuje la cubierta superior hacia atrás con suavidad y tire de ella hacia fuera.
- \_\_ 12. **Coloque la cinta antielectrostática desechable para evitar que una**

descarga de electricidad estática dañe alguno de los dispositivos. <sup>[ J</sup> [Vea](javascript:top.movieWindow() [el vídeo.](javascript:top.movieWindow() Enganche la parte adhesiva de la lámina en una superficie sin pintar del bastidor de la unidad.

**Notas:**

- a. Tome las mismas precauciones que tomaría si no utilizase la cinta antielectrostática. La cinta antielectrostática desechable 2209 sirve para controlar la electricidad estática. No aumenta ni disminuye el riesgo de recibir una descarga eléctrica cuando se utiliza o trabaja con equipos eléctricos.
- b. Cuando desenrolle la cinta, retire el recubrimiento de la lámina de cobre que hay en el extremo.
- c. Enganche la lámina de cobre a una superficie metálica **al descubierto y sin pintar** del bastidor de la unidad del sistema (toma de tierra eléctrica).
- $\_ 13.$  *i*Ha recibido una tarjeta IOA 2763, 4748, 4778 o 5705?

Si la respuesta es **no**, vaya al paso [24 en la página 39.](#page-42-0)

Si la respuesta es **sí**, consulte la tabla siguiente para determinar dónde debe instalar la tarjeta IOA.

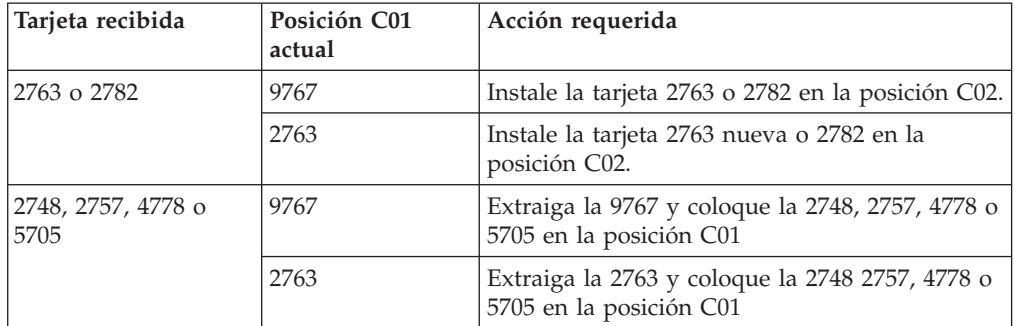

\_\_ 14. Localice las posiciones de tarjeta adaptadora en el interior de la unidad del sistema.

\_\_ 15. ¿Tiene la unidad tornillos para sujetar las tarjetas?

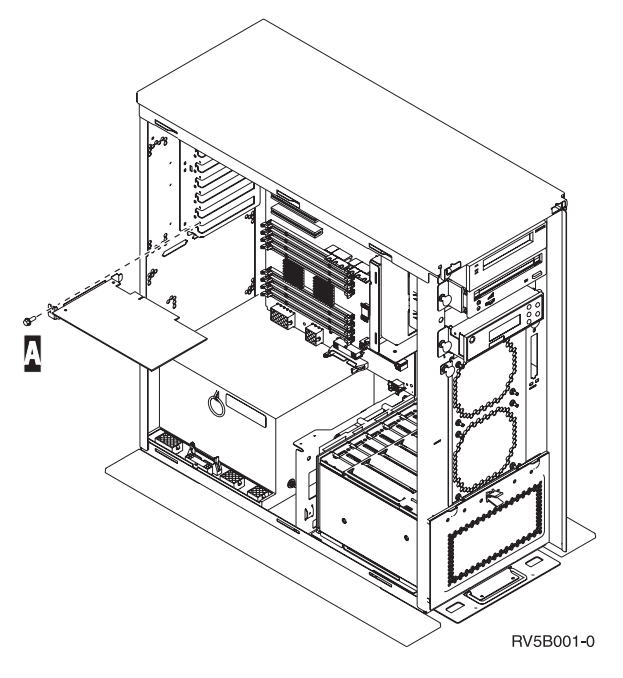

- No: vaya al paso siguiente.
- Sí: proceda del siguiente modo:
	- \_\_ a. Quite el tornillo de la posición de la que va a extraer la tarjeta o en la que va a instalarla.
	- \_\_ b. Vaya al paso [17 en la página 38.](#page-41-0)
- \_\_ 16. Abra el pestillo situado en la posición de la que va a extraer la tarjeta o en la que va a instalarla. Mueva el pestillo en sentido contrario al de las agujas del reloj y gírelo hacia fuera.

<span id="page-41-0"></span>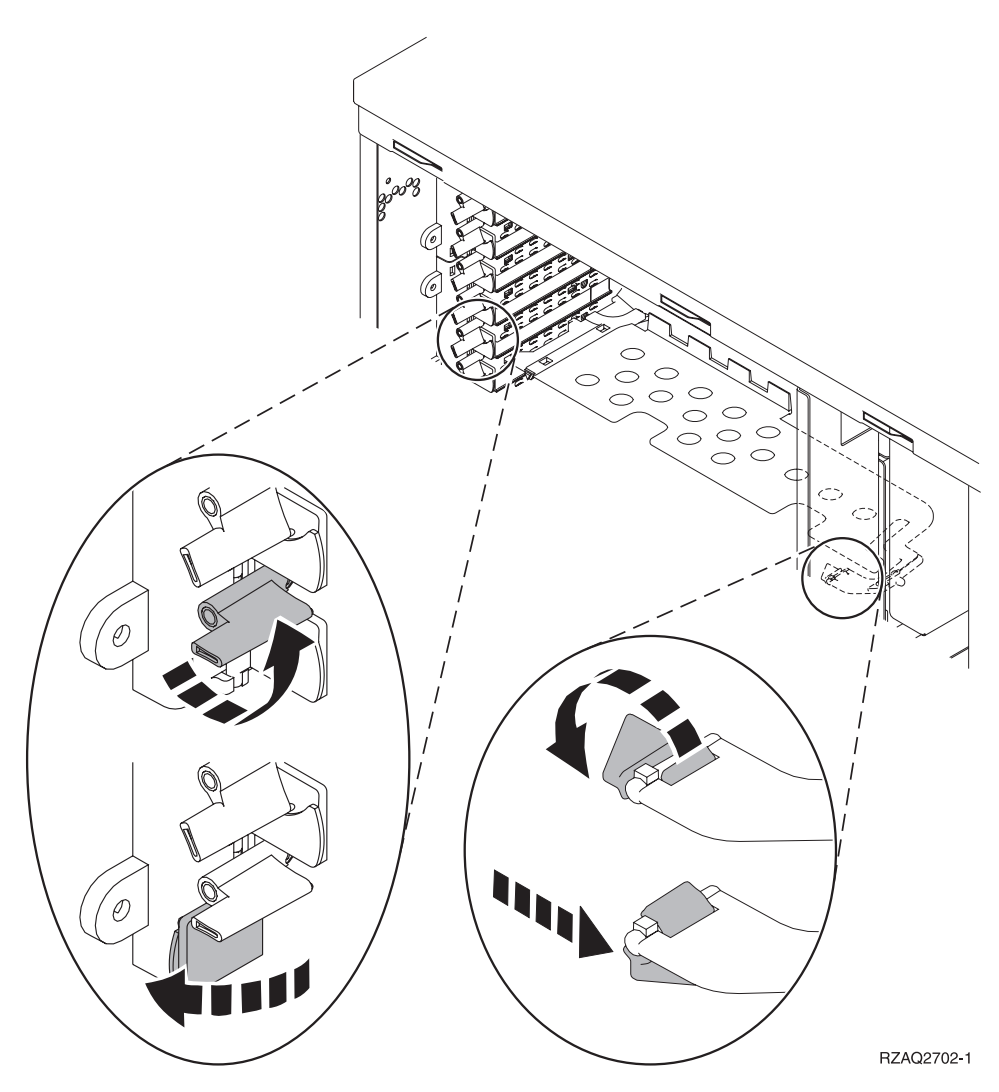

Figura 3. Ejemplo de pestillo de tarjeta

- \_\_ 17. En caso de extraer una tarjeta, colóquela dentro de un envoltorio protector.
- \_\_ 18. **Atención:** las tarjetas adaptadoras son frágiles:
	- v Sosténgalas por los bordes únicamente
		- v Mantenga los dedos fuera del área de circuitos impresos
		- v Utilice la cinta antielectrostática cuando las manipule
		- v No retire el envoltorio protector hasta que vaya a instalarlas
- \_\_ 19. Localice la tarjeta adaptadora que desea instalar en esta posición.
- \_\_ 20. Alinee la tarjeta adaptadora con los soportes que hay dentro de la unidad del sistema y empújela hasta que quede encajada.
- \_\_ 21. Gire el pestillo hacia dentro y muévalo en el sentido de las agujas del reloj para asegurar la tarjeta.
- \_\_ 22. Si ha extraído una tarjeta y necesita saber en qué posición debe instalarla, consulte el tema que indica cómo instalar una tarjeta PCI, en *Information Center*.

#### <span id="page-42-0"></span>\_\_ 23. **PELIGRO**

**Para evitar una posible descarga eléctrica al tocar dos superficies con masas eléctricas distintas, utilice una sola mano, cuando sea posible, para conectar o desconectar cables de señal. (RSFTD004)**

Conecte los cables y póngales una etiqueta en la que figure la posición de la tarjeta.

- \_\_ 24. Coloque la unidad de expansión y la unidad del sistema una al lado de la otra.
- \_\_ 25. Sitúe el lado izquierdo de la unidad de expansión del sistema un poco más adelante que el lado derecho de la unidad del sistema.

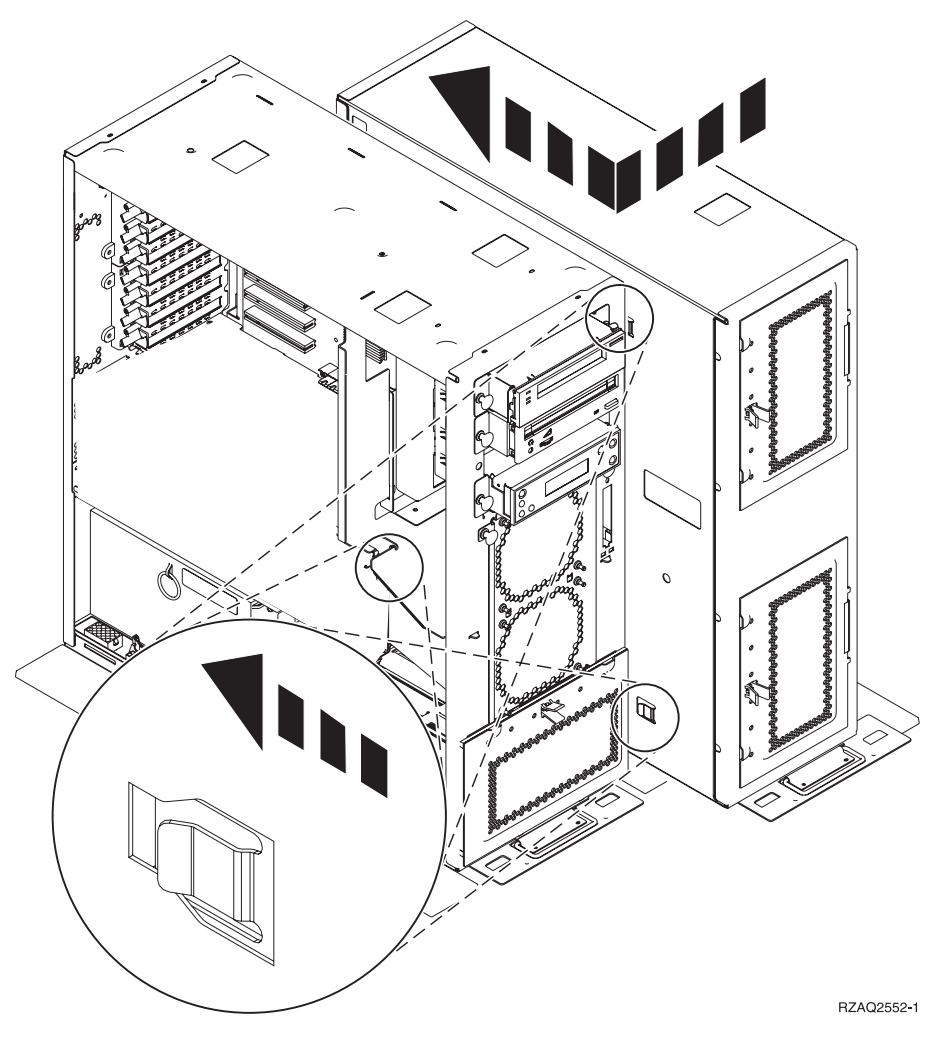

- \_\_ 26. El lado izquierdo de la unidad de expansión del sistema tiene varios enganches que deben insertarse en las ranuras que hay en el lado derecho del bastidor de la unidad del sistema.
- \_\_ 27. Empuje la unidad de expansión hacia atrás con suavidad, procurando que los enganches queden trabados, hasta que las unidades estén alineadas.
- $\geq$  28. Enrosque los dos tornillos de mano  $\frac{1}{2}$  para que la unidad de expansión quede sujeta a la unidad del sistema. Enrosque los tornillos de manos desde el lado de la unidad de expansión.
- \_\_ 29. Busque el cable de datos, número de pieza 04N2273. Enchufe el extremo del cable (enfrente de los retenes de color blanco) en el alojamiento inferior de unidad de discos.
- \_\_ 30. Pase los cables, desde la unidad de expansión, por las aberturas.
	- A Cables de datos de unidad de discos (número de pieza 04N2273)
	- C Cable del dispositivo de ventilación (número de pieza 04N5720)
	- **D** Cable de control de alimentación (número de pieza 04N5735)

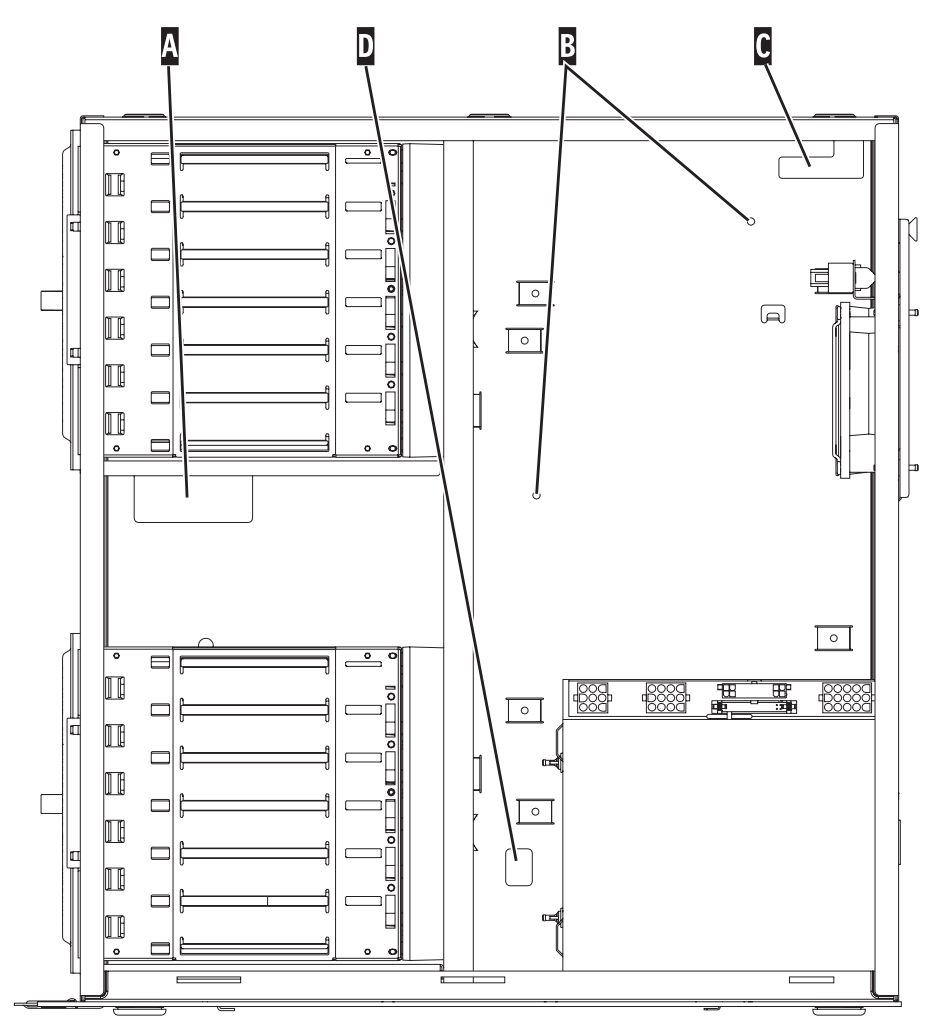

RZAQ2553-1

 $\Box$  31. Conecte los cables de datos de la unidad de discos  $\AA$  a las tarjetas 2757, 2763, 2782, 2748, 4778, 5705 o 9767 de la unidad del sistema.

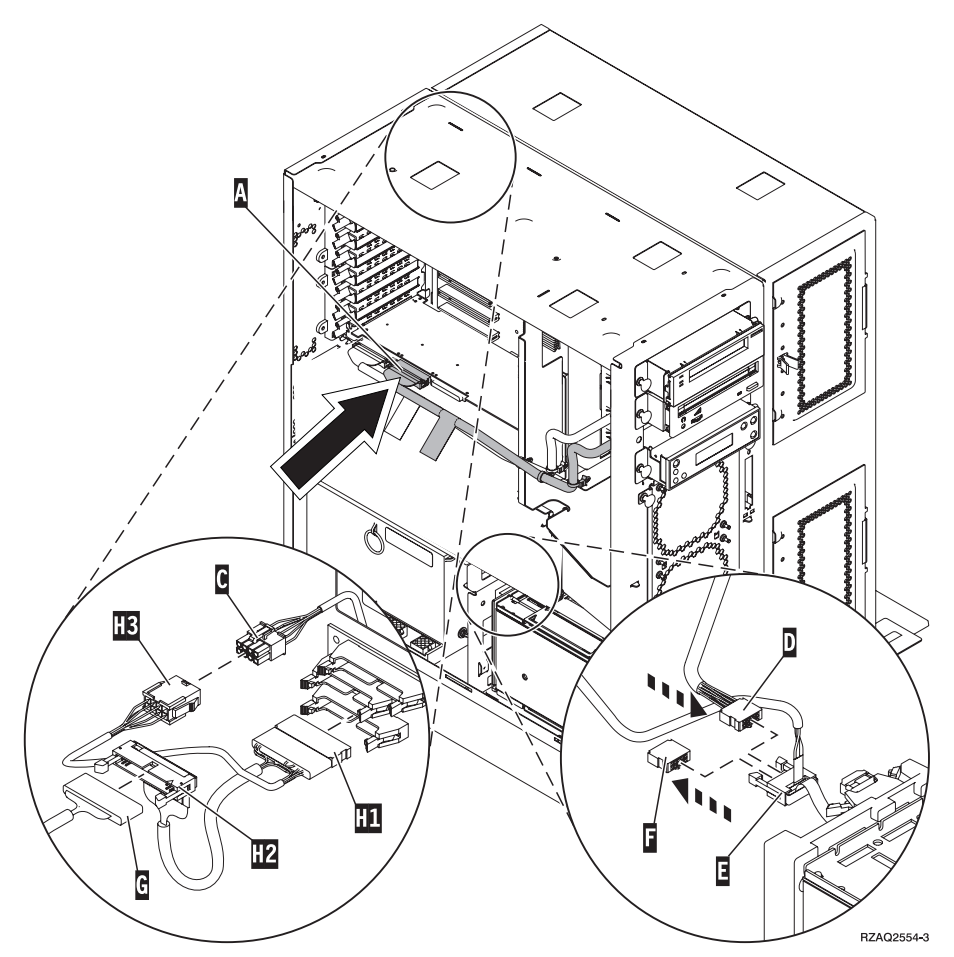

- <sup>1</sup> 32. Quite el cable de depuración **G** (número de pieza P24L1883) del panel posterior de la unidad del sistema.
- 133. Enchufe el cable **H1** (número de pieza P04N5595) recibido junto con la unidad de expansión, en el lugar del que acaba de quitar el cable de depuración de la placa posterior.
- $\_$  34. Enchufe  $G$  en  $H2$ .
- $\Box$  35. Enchufe  $\Box$  (que viene de la unidad de expansión) en **H3**.
- $\Box$  36. Quite y tire el enchufe de  $\Box$ .
- $\Box$  37. Conecte  $\Box$  (que viene de la unidad de expansión) y  $\Box$ .
- \_\_ 38. ¿Hay un segundo alojamiento de la unidad de discos instalado en la posición superior de la unidad de expansión?
	- No: vaya al paso siguiente.
	- Sí: proceda del siguiente modo:
		- \_\_ a. Conecte el cable de datos de unidad de discos adicional a la parte posterior del alojamiento de la unidad de discos.

 $\_$  b. Pase el cable de datos de unidad de discos por la abertura A siguiendo el tendido del cable de datos existente.

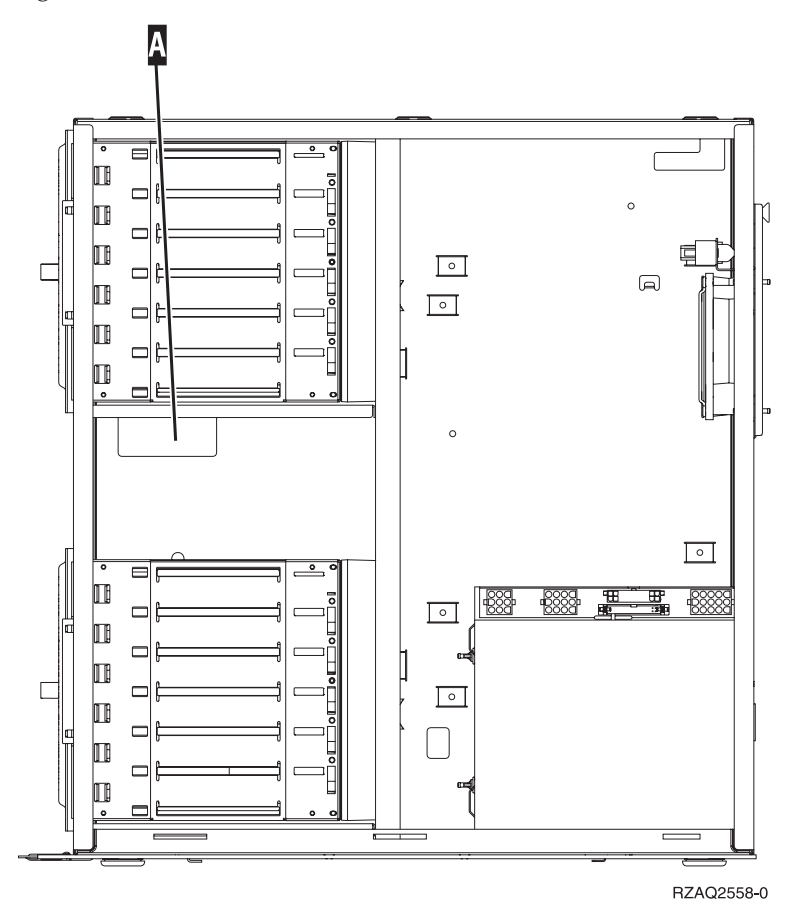

\_\_ c. Conecte el cable de datos de la unidad de discos al siguiente puerto que esté disponible en las tarjetas 2757, 2763, 2782,

2748, 4778, 5705 o 9767.

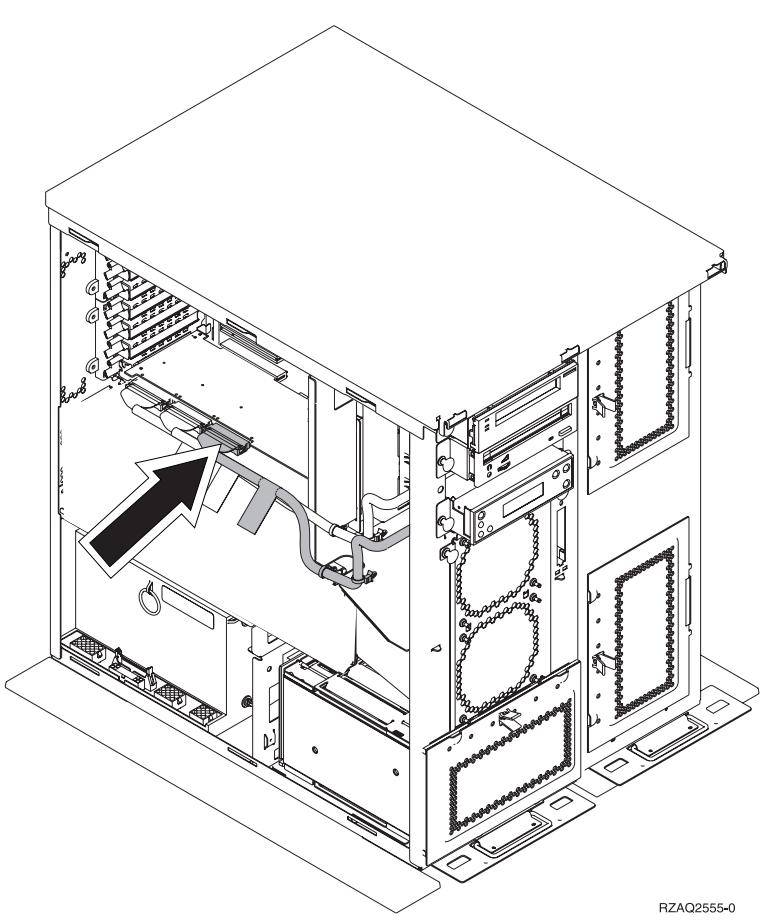

- \_\_ 39. Coloque la cubierta superior nueva. Empuje la cubierta de atrás hacia delante con suavidad (tres tornillos en la parte posterior).
- \_\_ 40. Coloque la cubierta lateral derecha (dos tornillos de mano).
- \_\_ 41. Coloque la cubierta lateral izquierda que había en la unidad del sistema en el lado izquierdo de la unidad de expansión (dos tornillos).
- \_\_ 42. Coloque la cubierta frontal nueva.
- \_\_ 43. Enchufe el cable de alimentación en la parte posterior de la unidad de expansión 7104 o 7116.
- \_\_ 44. Coloque la nueva cubierta posterior, si la tiene.
- \_\_ 45. Puede elegir entre guardar las cubiertas antiguas de la unidad 270 u 810 por si tiene que utilizarlas en el futuro, desecharlas de acuerdo con la normativa local o reciclarlas, si existen centros de reciclaje.
- \_\_ 46. Vaya al apartado ["El sistema está apagado durante la instalación" en la](#page-12-0) [página 9](#page-12-0) para instalar las unidades de discos.

**44** Instrucciones de instalación V5R2 de unidades de discos 43xx, unidades de expansión 71xx y alojamiento de unidades de discos 71xx

### <span id="page-48-0"></span>**Instalación del alojamiento de la unidad de discos 7123 o 7136**

El alojamiento de la unidad de discos 7123 se instala de lado en la unidad de expansión del sistema 270. El alojamiento de la unidad de discos 7136 se instala de lado en la unidad de expansión del sistema 810.

- \_\_ 1. Asegúrese de que todos los trabajos hayan finalizado.
- \_\_ 2. Cuando hayan finalizado todos los trabajos, escriba **pwrdwnsys \*immed** en una línea de mandatos y pulse Intro.
- \_\_ 3. Una vez apagada del todo la unidad, apague todos los PC y dispositivos, tales como impresoras y pantallas, que estén conectados a la unidad del sistema.
- \_\_ 4. Desenchufe de las tomas de alimentación los cables de alimentación, como los de las impresoras y pantallas.
- \_\_ 5. Desenchufe de las tomas de alimentación los cables de alimentación de la unidad del sistema y de la unidad de expansión.
- \_\_ 6. Retire la cubierta frontal. Consulte el apartado ["Cubierta frontal de 270,](#page-20-0) [810, 820 o 5075" en la página 17.](#page-20-0)
- \_\_ 7. Retire la cubierta posterior. Consulte el apartado ["Cómo retirar las](#page-60-0) [cubiertas lateral y posterior" en la página 57.](#page-60-0)
- 8. Retire la cubierta lateral derecha (dos tornillos de mano).
- 9. Retire la cubierta lateral izquierda (dos tornillos).
- \_\_ 10. **Coloque la cinta antielectrostática desechable para evitar que una**

descarga de electricidad estática dañe alguno de los dispositivos. <sup>11</sup> [Vea](javascript:top.movieWindow() [el vídeo.](javascript:top.movieWindow() Enganche la parte adhesiva de la lámina en una superficie sin pintar del bastidor de la unidad.

#### **Notas:**

- a. Tome las mismas precauciones que tomaría si no utilizase la cinta antielectrostática. La cinta antielectrostática desechable 2209 sirve para controlar la electricidad estática. No aumenta ni disminuye el riesgo de recibir una descarga eléctrica al utilizar o manipular equipos eléctricos.
- b. Cuando desenrolle la cinta, retire el recubrimiento de la lámina de cobre que hay en el extremo.
- c. Enganche la lámina de cobre a una superficie metálica **al descubierto y sin pintar** del bastidor de la unidad del sistema (toma de tierra eléctrica).
- \_\_ 11. Quite los cuatro tornillos que sujetan la placa metálica situada encima del alojamiento de la unidad de discos existente. Guárdelos. Servirán para sujetar el alojamiento de la unidad de discos nuevo.
- \_\_ 12. Busque el paquete que contiene el alojamiento de la unidad de discos nuevo y quítele el envoltorio protector antielectrostático.
- \_\_ 13. Sostenga el alojamiento de la unidad de discos de manera que la posición 6 de la unidad de discos sea la posición superior.

\_\_ 14. Inserte el alojamiento de la unidad de discos en la abertura.

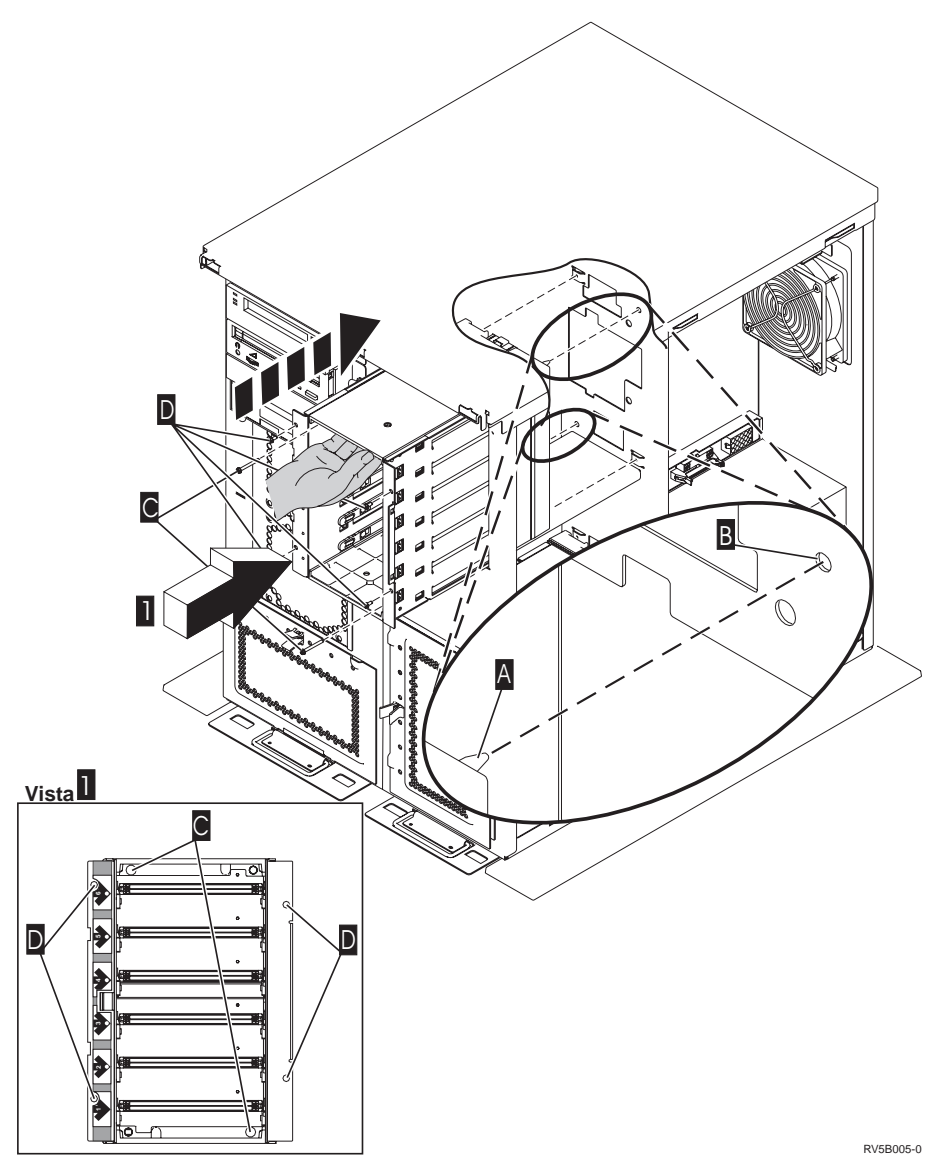

- \_\_ 15. Alinee la patilla guía «A¬ que hay en el alojamiento de la unidad de discos  $\cot$  el orificio  $\bf{B}$  de la unidad de expansión.
- \_\_ 16. Enrosque, pero sin apretarlos del todo, los cuatro tornillos «D¬ para asegurar el alojamiento de la unidad de discos a la unidad de expansión.
- \_\_ 17. Enrosque los dos tornillos «C¬ que hay en el interior del alojamiento de la unidad de discos. Utilice la herramienta que se entrega con el alojamiento de la unidad de discos para enroscar los dos tornillos mostrados en la vista  $\mathbf{a}$  .
- \_\_ 18. Apriete del todo los cuatro tornillos «D¬.
- $\Box$  19. Conecte los cables de alimentación  $\Lambda$ , el cable de datos de la unidad de discos **B** (número de pieza 04N2273) y el cable de control de alimentación

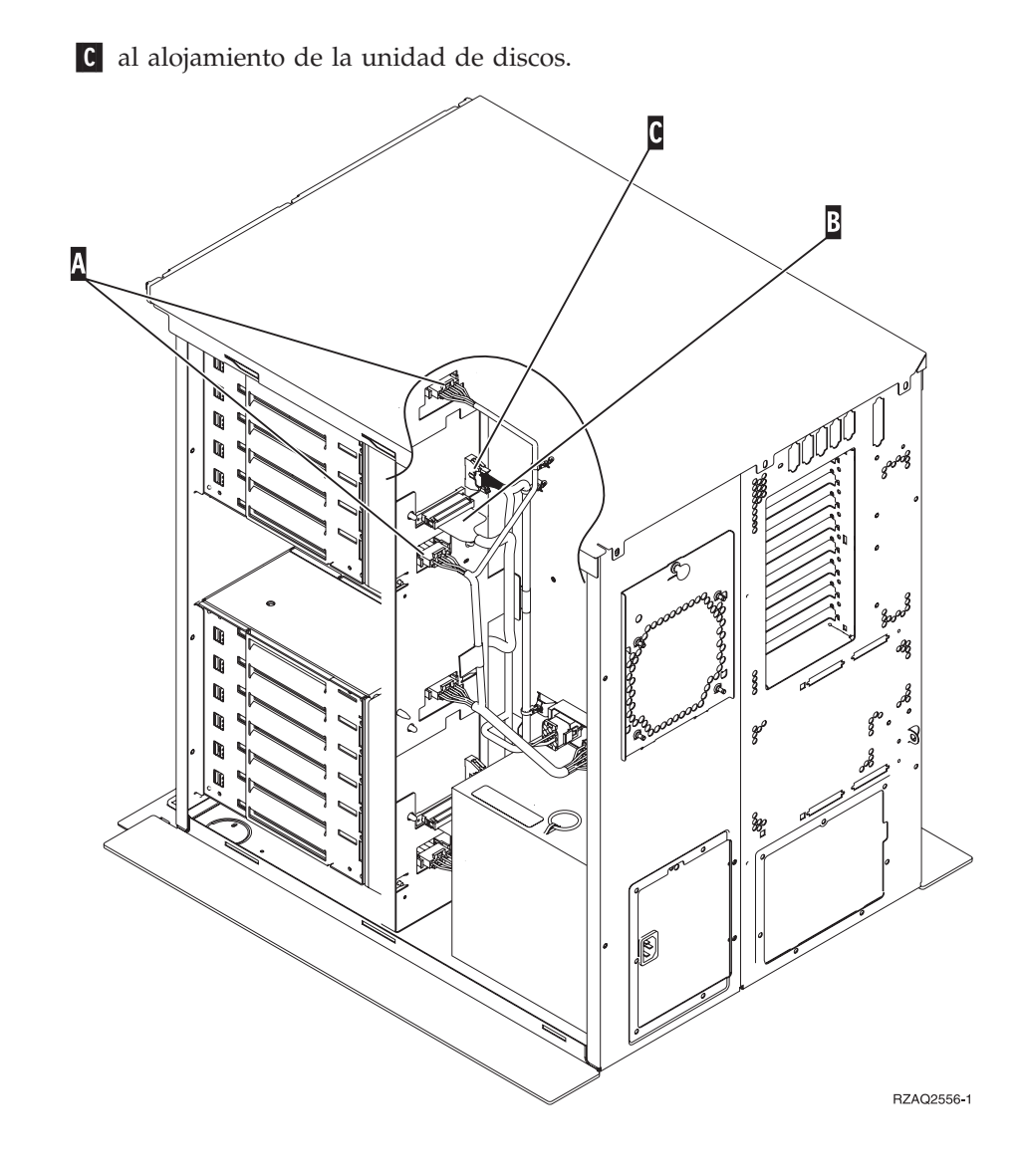

\_\_ 20. Pase el cable de datos del alojamiento de la unidad de discos por la abertura A siguiendo el tendido de cables de datos existente.

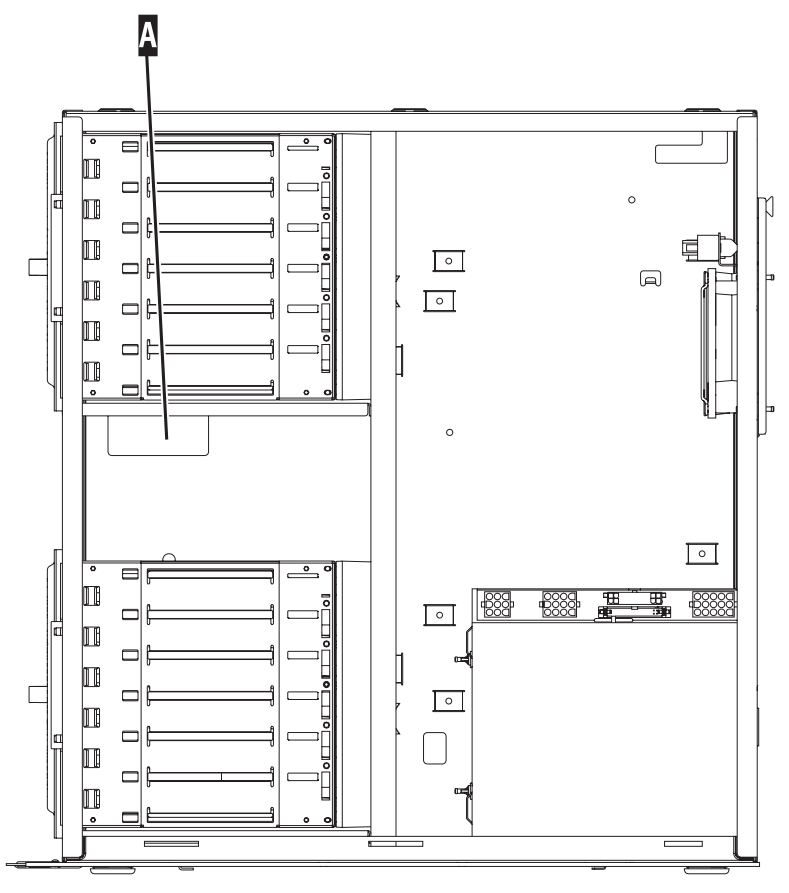

RZAQ2558-0

\_\_ 21. Conecte el cable de datos de la unidad de discos al siguiente puerto que haya disponible en las tarjetas 2757, 2763, 2782, 2748, 4778 o 9767.

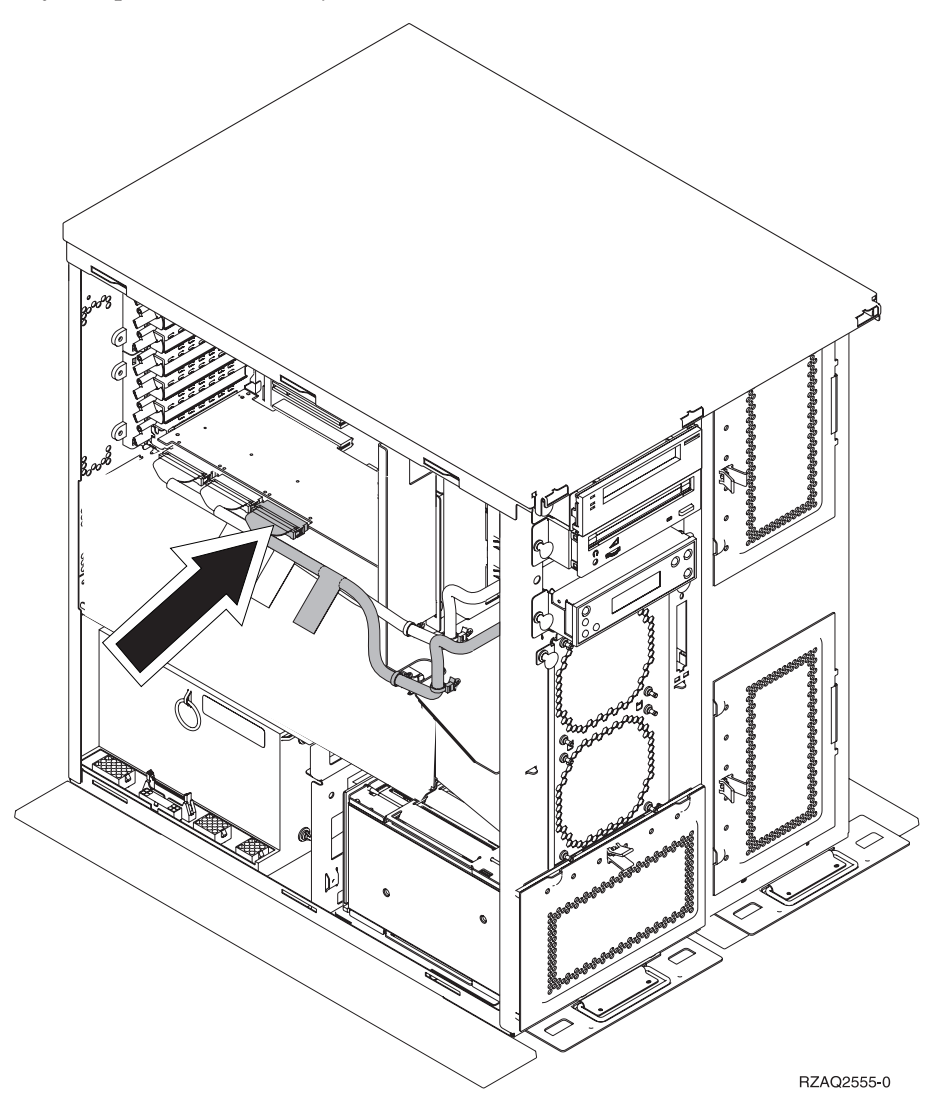

- \_\_ 22. Coloque la cubierta lateral derecha (dos tornillos de mano).
- \_\_ 23. Coloque la cubierta lateral izquierda (dos tornillos).
- \_\_ 24. Coloque la cubierta frontal.
- \_\_ 25. Coloque la cubierta posterior.
- \_\_ 26. Vaya al apartado ["El sistema está apagado durante la instalación" en la](#page-12-0) [página 9](#page-12-0) para instalar las unidades de discos.

**50** Instrucciones de instalación V5R2 de unidades de discos 43xx, unidades de expansión 71xx y alojamiento de unidades de discos 71xx

### <span id="page-54-0"></span>**Instalación del alojamiento de la unidad de discos 7124 o 7127**

El alojamiento de la unidad de discos 7127 se instala en la posición superior de la unidad del sistema 820. El alojamiento de la unidad de discos 7124 se instala en las dos posiciones superiores de la unidad del sistema 825.

- \_\_ 1. Asegúrese de que todos los trabajos hayan finalizado.
- \_\_ 2. Cuando hayan finalizado todos los trabajos, escriba **pwrdwnsys \*immed** en una línea de mandatos del iSeries y pulse Intro.
- 3. Una vez apagado del todo el iSeries, apague todos los PC y dispositivos, tales como impresoras y pantallas, que estén conectados a la unidad del sistema.
- \_\_ 4. Desenchufe de las tomas de alimentación los cables de alimentación, como los de las impresoras y pantallas.
- \_\_ 5. Desenchufe de las tomas de alimentación los cables de alimentación de la unidad del sistema y de la unidad de expansión.
- \_\_ 6. Retire o abra la cubierta frontal. Consulte el apartado ["Cómo abrir o retirar](#page-20-0) [la cubierta frontal" en la página 17.](#page-20-0)
- \_\_ 7. Retire la cubierta posterior, si la tiene. Consulte el apartado ["Cómo retirar](#page-60-0) [las cubiertas lateral y posterior" en la página 57.](#page-60-0)
- 8. Retire la cubierta lateral izquierda.
- 9. Retire la cubierta lateral derecha.
- \_\_ 10. **Coloque la cinta antielectrostática desechable para evitar que una**

descarga de electricidad estática dañe alguno de los dispositivos. <sup>[4]</sup> [Vea](javascript:top.movieWindow() [el vídeo.](javascript:top.movieWindow() Enganche la parte adhesiva de la lámina en una superficie sin pintar del bastidor de la unidad.

#### **Notas:**

- a. Tome las mismas precauciones que tomaría si no utilizase la cinta antielectrostática. La cinta antielectrostática desechable 2209 sirve para controlar la electricidad estática. No aumenta ni disminuye el riesgo de recibir una descarga eléctrica al utilizar o manipular equipos eléctricos.
- b. Cuando desenrolle la cinta, retire el recubrimiento de la lámina de cobre que hay en el extremo.
- c. Enganche la lámina de cobre a una superficie metálica **al descubierto y sin pintar** del bastidor de la unidad del sistema (toma de tierra eléctrica).
- \_\_ 11. Quite los cuatro tornillos que sujetan la placa metálica situada encima del alojamiento de la unidad de discos existente. Guárdelos. Servirán para sujetar el alojamiento de la unidad de discos.
- \_\_ 12. Busque el paquete que contiene el alojamiento de la unidad de discos nuevo y quítele el envoltorio protector antielectrostático.
- $\Box$  13. Conecte el cable de control (número de pieza 24L1761) a la ubicación  $\Lambda$ ; conecte los cables de alimentación (número de pieza 04N2920) a las ubicaciones  $\begin{bmatrix} B & y & C \\ 0 & y & C \end{bmatrix}$ , y el cable de datos (número de pieza 04N2273) al conector **D** que se encuentra en la parte posterior del alojamiento de la

unidad de discos.

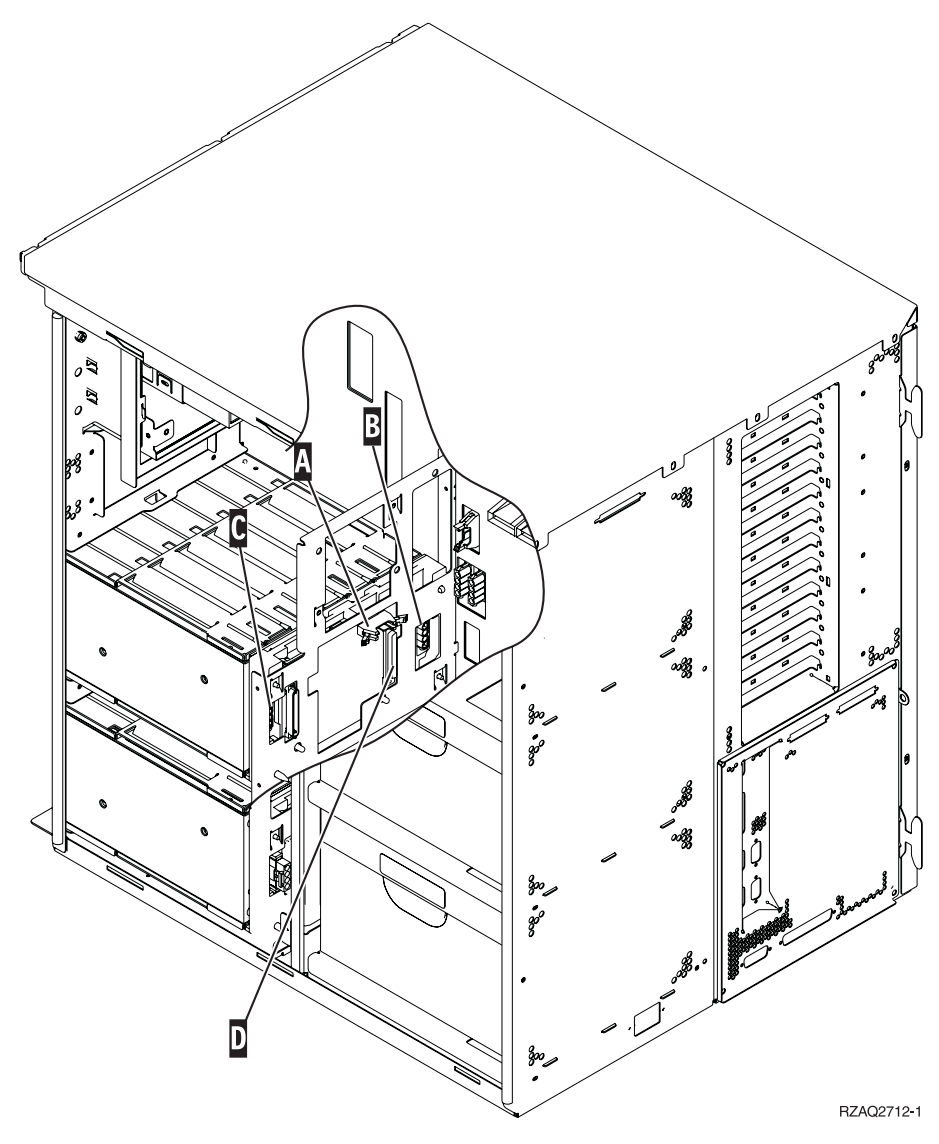

\_\_ 14. Inserte el alojamiento de la unidad de discos en la abertura y pase los cables por las aberturas del bastidor.

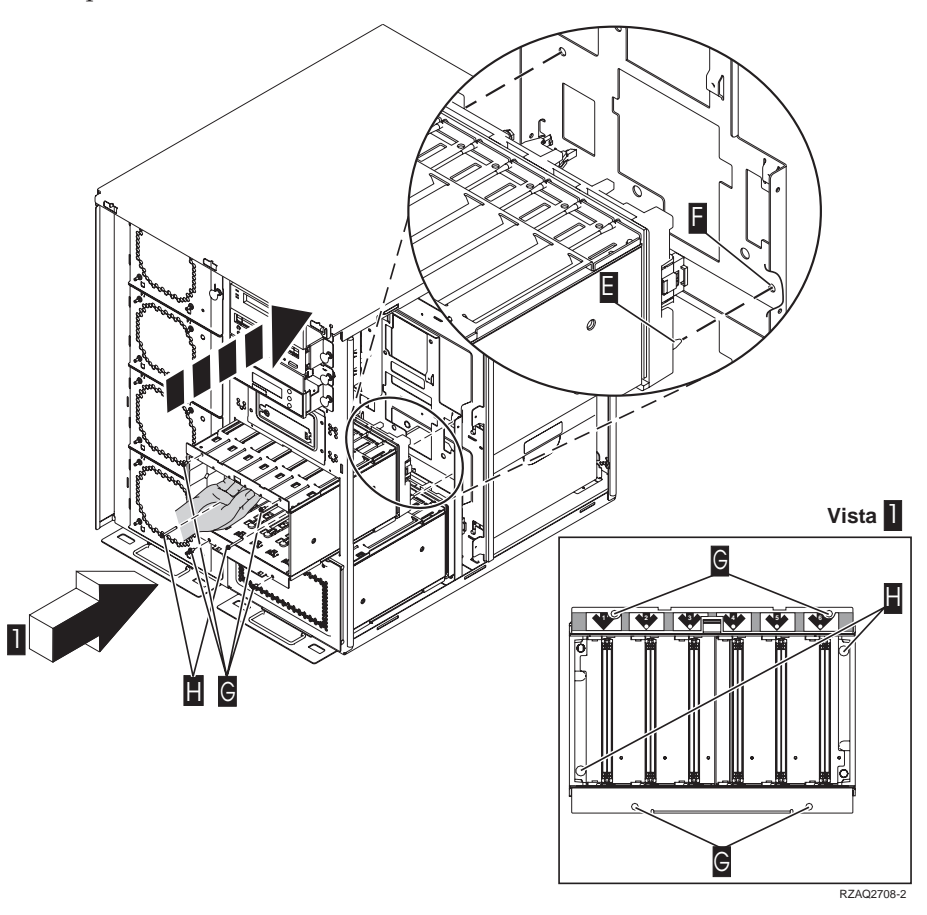

- \_\_ 15. Conecte los cables a la unidad del sistema, tal como se indica en la [Figura 4 en la página 54.](#page-57-0) **A** con **A**, **B** con **B** y **C** con **C**.
- **\_\_ 16.** Alinee la patilla guía **E** que hay en el alojamiento de la unidad de discos con el orificio **F** de la unidad del sistema.
- <sup>17</sup>. Enrosque, pero sin apretarlos del todo, los cuatro tornillos **G** que sujetan el alojamiento de la unidad de discos a la unidad del sistema.
- \_\_ 18. Enrosque los dos tornillos **H** . Utilice la herramienta que se entrega con el alojamiento de la unidad de discos para enroscar los dos tornillos **H** mostrados en la vista **1**.
- $\Box$  19. Apriete del todo los cuatro tornillos  $\Box$

<span id="page-57-0"></span>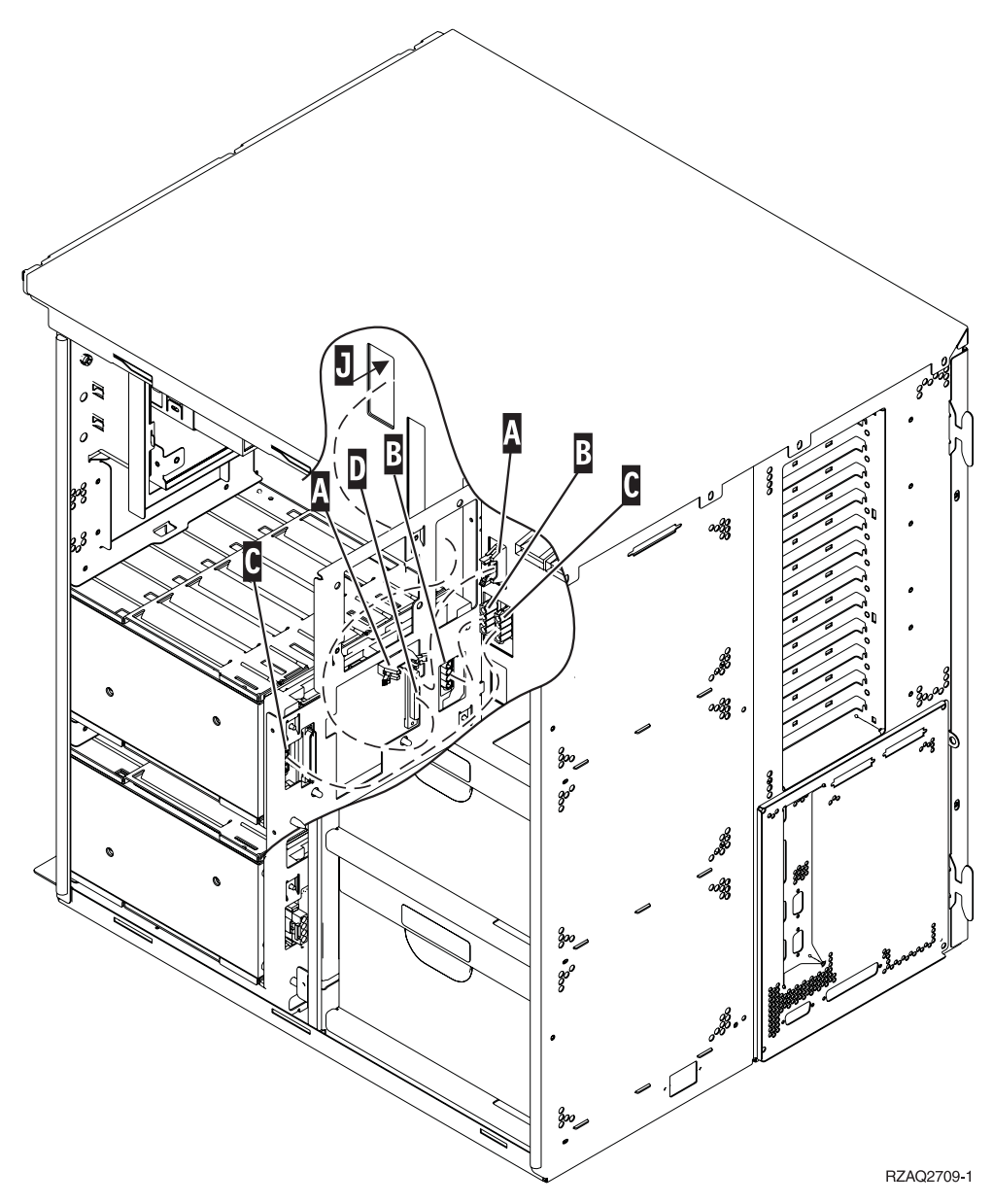

Figura 4. Conexión de los cables <sup>a</sup> la unidad del sistema

 $\Box$  20. Pase el cable de datos de unidad de discos por la abertura del bastidor  $\Box$ siguiendo el tendido del cable de datos de unidad de discos existente.

\_\_ 21. Conecte el cable del controlador de unidad de discos al siguiente puerto que esté disponible en las tarjetas 2748, 2757, 2763, 2782, 4778 o 5705.

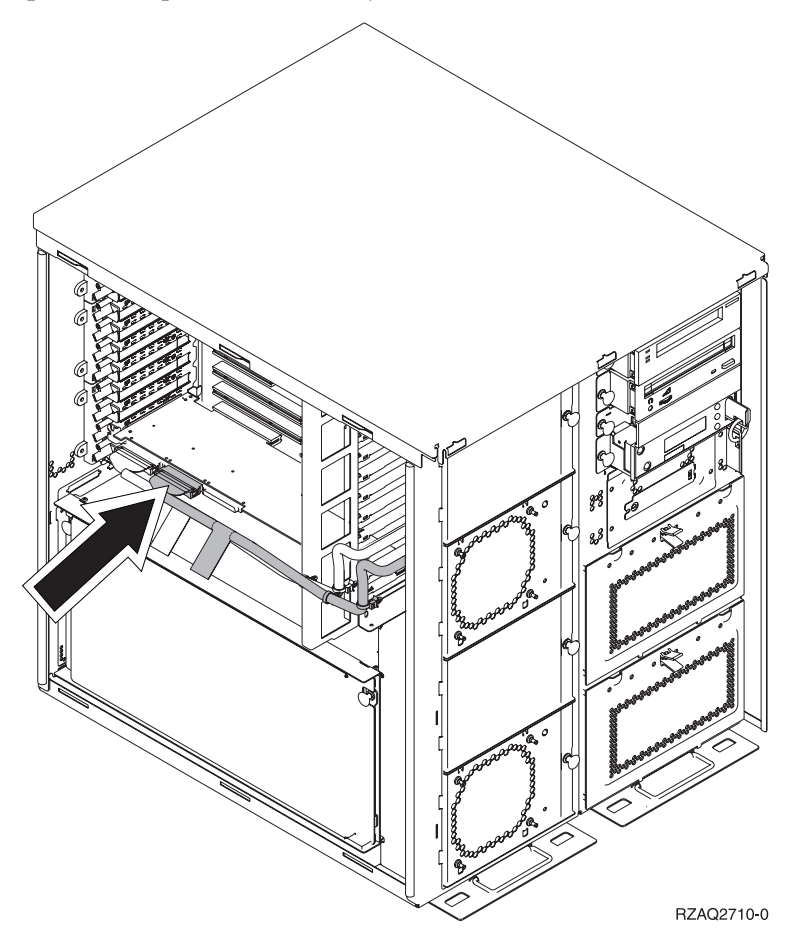

\_\_ 22. Vaya al apartado "Instalación de la fuente de alimentación".

### **Instalación de la fuente de alimentación**

- \_\_ 1. La fuente de alimentación se instala en la siguiente área disponible. Consulte la [Figura 5 en la página 56.](#page-59-0)
- \_\_ 2. Tire del botón hacia fuera para extraer la placa de relleno de la fuente de alimentación.
- \_\_ 3. Tire del asa hacia abajo en la fuente de alimentación.

<span id="page-59-0"></span>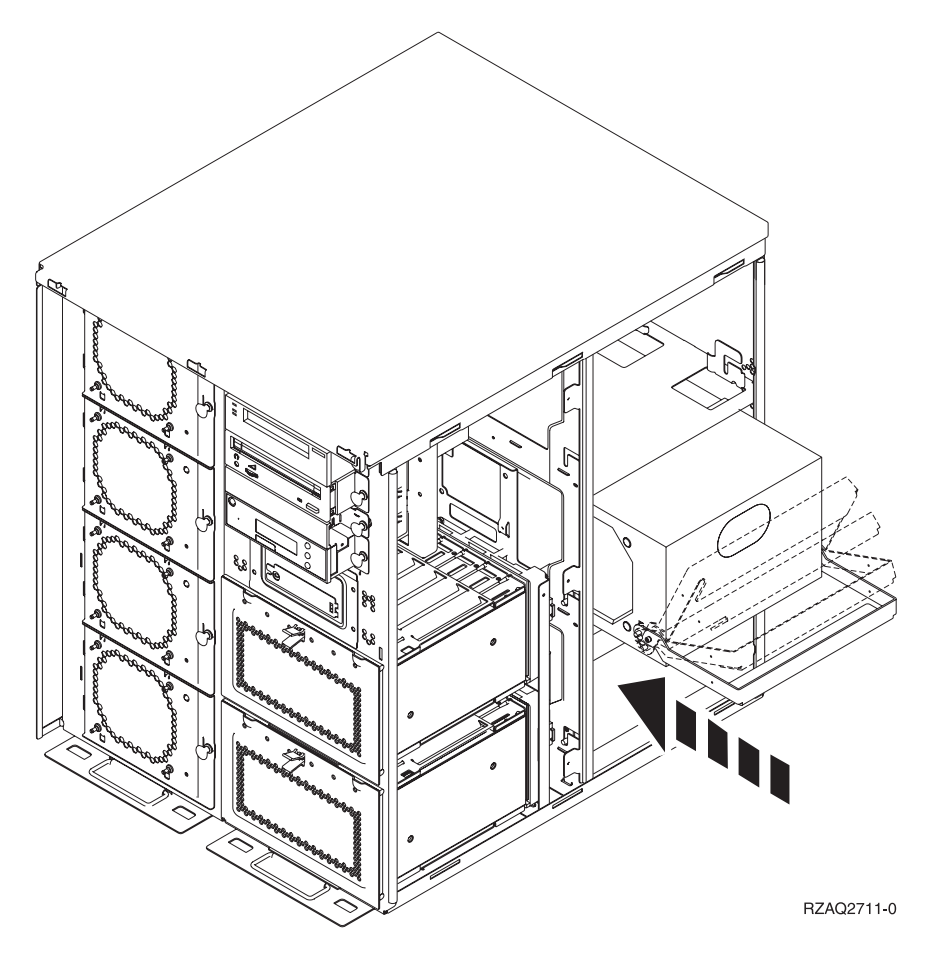

Figura 5. Instalación de la fuente de alimentación

- \_\_ 4. Coloque la fuente de alimentación en la unidad del sistema.
- \_\_ 5. Mueva el asa hacia arriba hasta que quede sujeta en su sitio.
- \_\_ 6. Coloque las cubiertas laterales.
- \_\_ 7. Coloque la cubierta posterior.
- \_\_ 8. Para instalar las unidades de discos en la unidad de expansión, vaya al apartado ["El sistema está apagado durante la instalación" en la página 9.](#page-12-0)

## <span id="page-60-0"></span>**Cómo retirar las cubiertas lateral y posterior**

- \_\_ 1. Coloque una mano en la parte inferior de la cubierta posterior, si existe, empújela hacia arriba y tire de ella hacia fuera.
- \_\_ 2. Para retirar la cubierta lateral derecha, desenrosque los tornillos de mano y empuje con suavidad la cubierta desde la parte frontal hacia atrás hasta que no avance más.
- \_\_ 3. Para retirar la cubierta lateral izquierda, desenrosque los tornillos.
- \_\_ 4. Tire de la cubierta hacia fuera.

[Vea el vídeo](javascript:top.movieWindow() de estos pasos.

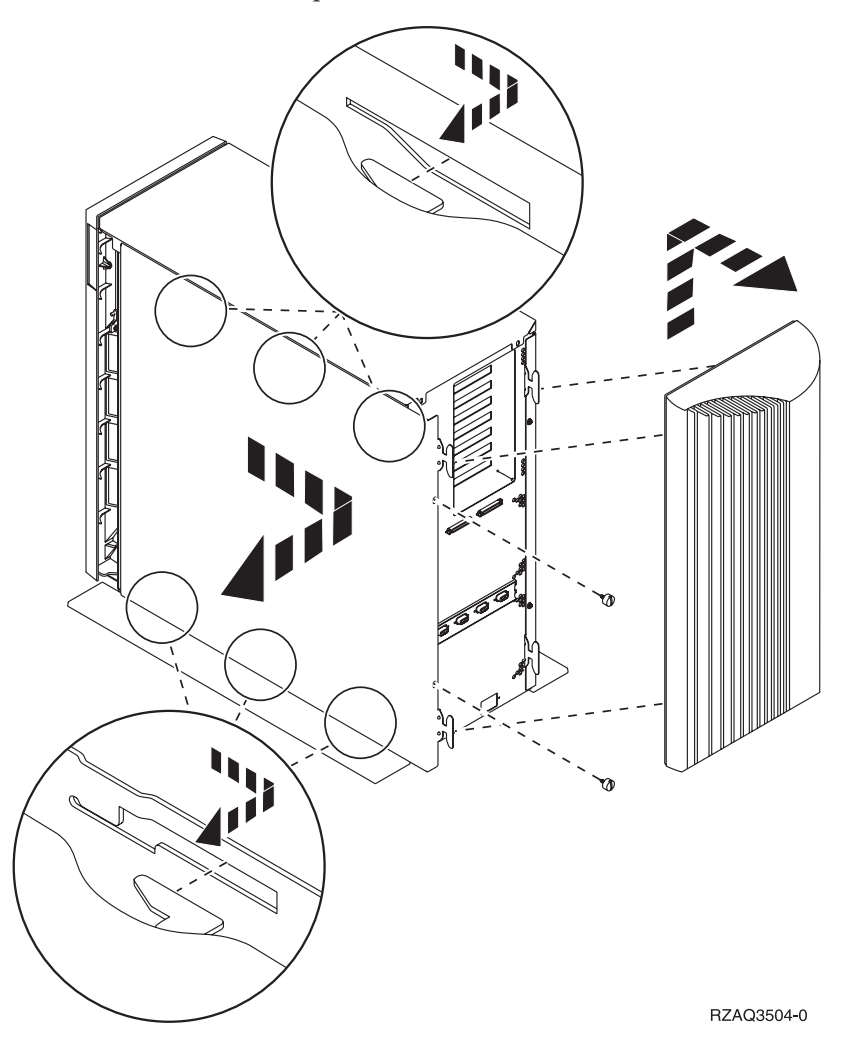

**58** Instrucciones de instalación V5R2 de unidades de discos 43xx, unidades de expansión 71xx y alojamiento de unidades de discos 71xx

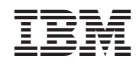

Impreso en España